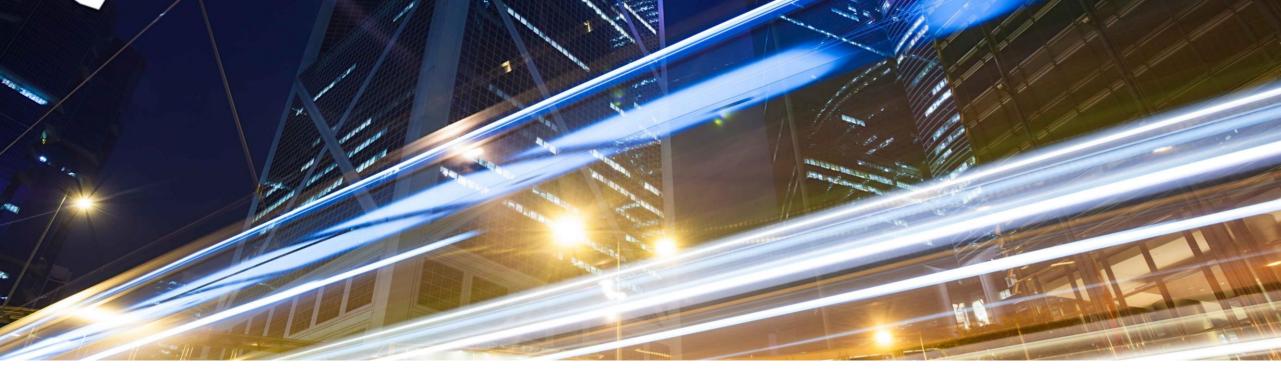

# **2108 Release**

### Feature Overview and Q&A – Platform and Integration

**Presenters**: Rob Jones, Kalyan Valluri, Rajib Shome, Vick Ramburrun, Sripriya Kitambi, Priyadharsiha (Priya) Sivaprakasam, Debajit Dutta **Panelists** : Andy Rubinson, Mamatha Vittalkar, Satheesh Gannamraju, Kanwaljit Singh, Digvijaysinh Jadeja, Lovein Khullar, Mario Scheibel

11 August 2021 PUBLIC

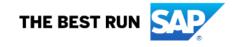

### **Important notice**

The information in this presentation is confidential and proprietary to SAP and may not be disclosed without the permission of SAP. Except for your obligation to protect confidential information, this presentation is not subject to your license agreement or any other service or subscription agreement with SAP. SAP has no obligation to pursue any course of business outlined in this presentation or any related document, or to develop or release any functionality mentioned therein.

This presentation, or any related document and SAP's strategy and possible future developments, products and or platforms directions and functionality are all subject to change and may be changed by SAP at any time for any reason without notice. The information in this presentation is not a commitment, promise or legal obligation to deliver any material, code or functionality. This presentation is provided without a warranty of any kind, either express or implied, including but not limited to, the implied warranties of merchantability, fitness for a particular purpose, or non-infringement. This presentation is for informational purposes and may not be incorporated into a contract. SAP assumes no responsibility for errors or omissions in this presentation, except if such damages were caused by SAP's intentional or gross negligence.

All forward-looking statements are subject to various risks and uncertainties that could cause actual results to differ materially from expectations. Readers are cautioned not to place undue reliance on these forward-looking statements, which speak only as of their dates, and they should not be relied upon in making purchasing decisions.

## Agenda

#### Logistics

**General Release Information** 

#### **Platform Topics**

#### Overview

- Integration Strategy
- Standard Out of the Box (OOTB) Integrations
- SAP Ariba Cloud Integration Adoption
- CIG Community

#### Features and Content

- CIG Release 2108: CIG Add-on Support Packs
- CIG Buyer Test Central: EAC
- CIG Portal
- Ariba Network Buyside
- Ariba Network Sellside
- Ariba Applications (Buying & Invoicing, Sourcing & Contracts)
- Intelligent Enterprise Source to Pay Integration (IES S2P)

#### Reminders

### Logistics

#### To Ask a Question, please use the ON24 Q & A Panel

- If not already visible, click the Q&A button at the bottom of the screen.
- Type your question in the "Enter your question here" area.
- Click Submit.

The Presenter and/or Panelists will attempt to answer your question online or via the audio feed as close to the time the question is asked as possible.

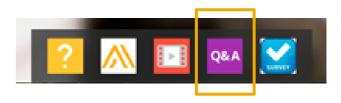

| Q5A            |            |  | -      |
|----------------|------------|--|--------|
|                |            |  |        |
|                |            |  |        |
|                |            |  |        |
|                |            |  |        |
|                |            |  |        |
|                |            |  |        |
|                |            |  |        |
|                |            |  |        |
|                |            |  |        |
|                |            |  |        |
|                |            |  |        |
|                |            |  |        |
|                |            |  |        |
| Enter your que | stion here |  | Submit |
|                |            |  |        |
| L              |            |  |        |

### Logistics

#### At the end of the session, provide Survey feedback

- If not already visible, click the Survey button at the bottom of the screen.
- Answer the questions posed.
- Click Submit.

Your feedback is used to continually improve our customer engagement activities for our quarterly product releases.

Thank you for taking the time to share your thoughts with our team!

| Surv        |                                                                                                    |
|-------------|----------------------------------------------------------------------------------------------------|
| You<br>ever | Int Survey<br>r feedback on this webinar is greatly appreciated. We review<br>ry response in order to make continuous improvements to these<br>sentations. |
| 1.          | How strongly would you recommend this webinar to your peers?                                                                                               |
|             | Are you willing to be contacted to provide survey<br>feedback on release readiness content?<br>Select a Choice                                             |
|             | Provide any comments you have regarding this<br>session or the release materials:                                                                          |
|             |                                                                                                    |

### **General Information Session Materials**

Hom

- SAP Ariba Connect user interface
- Multiple routes for launching the Release Readiness page
- Access to product announcements also available

| sap a<br>Cor | niba 👭 🛛 He | ome                          |                   |                                   |                    |
|--------------|-------------|------------------------------|-------------------|-----------------------------------|--------------------|
| е            | Answers     | Incidents & Service Requests | Release updates A | dministration & more              |                    |
|              |             |                              | Release Readiness | ntation, and tutorials            | 9                  |
|              |             |                              | Announcements     | email notifications", "user autho | rization"          |
|              |             | Or explore more app          | olications        |                                   |                    |
|              |             |                              | <u>୍</u> ୟୁ       |                                   |                    |
|              |             | Ć                            | <u> </u>          | 00                                |                    |
|              |             | Discus                       | ssion forums      | Learning center                   | Critical Incidents |
|              |             |                              |                   |                                   |                    |
|              |             |                              |                   | 55                                | Q                  |
|              |             |                              |                   |                                   |                    |
|              |             | Releas                       | se Readiness      | Announcements                     | Customer Influence |

### **General Information Session Materials**

Recordings and presentations will be posted on the Release Readiness tab/tile in SAP Ariba Connect. See the Release Feature List and What's New links on the left side of the page for detailed information. Note naming convention update and visit the Previous Releases Archive and Roadmap tiles at bottom right of page.

| < SAP Ariba Release Readiness                                                                                                    |                                                                                         |                                                                                                    |                                                                                                    |                                                                                                    | RJ                  |
|----------------------------------------------------------------------------------------------------|-----------------------------------------------------------------------------------------|----------------------------------------------------------------------------------------------------|----------------------------------------------------------------------------------------------------|----------------------------------------------------------------------------------------------------|---------------------|
| Home Answers Incidents & Service Reque                                                                                                    | sts Release information Administration & more                                           |                                                                                                    |                                                                                                    |                                                                                                    |                     |
| Release Readiness                                                                                                    |                                                                                         |                                                                                                    |                                                                                                    | Have a quest                                                                                                    | tion?               |
|                                                                                                    | Release Featur                                                                          | e Content                                                                                                    |                                                                                                    | Release Calendar                                                                                                    |                     |
| 2108 Release Information<br>Looking for features from previous<br>releases?                                                                                                    | Feature List: 2108 Release<br>Release Highlights<br>What's New guide<br>Feature Archive | 2108 Early Release Series webcasts<br>Looking for webcasts from previous<br>releases?                                                                                                    | Sign_up now for the SAP Ariba 2108<br>Early Release Series<br>Beginning Wednesday, August 4, SAP Ariba<br>Release Readiness will host 4 sessions to<br>cover innovation coming with the 2108 release.<br>Use the multi-registration link to <u>register</u> for<br>these informative sessions.<br>Webcasts Archive                                                                                                    | Activity       Date*         July Service Pack       07/16/2021         cXML 1.2.051 Pre-Release       07/30/2021         SAP Ariba 2108 Release       08/20/2021         September Service Pack       09/17/2021         October Service Pack       09/17/2021         SAP Ariba 2111 Release       11/12/2021         2021 Release Calendar       view         * Disclaimer: The release dates above reflect current SAP Ariba planning. A notice confirming the guarterly release dates will be sent 3-weeks to each release. A notice confirming the monthly degloyment dates will be sent 2-weeks prior to each deployment. SAP Ariba may change the schedule at any time without notice and assumes no responsibility for errors or omissions.         Last updated: July 29, 2021 |                     |
| Features Requiring Attention                                                                                                    |                                                                                         |                                                                                                    |                                                                                                    | Customer Influence and Adoption                                                                                                    | _                   |
| Features Becoming Mandatory                                                                                                    | →→→ What should you do before features a                                                |                                                                                                    | d of Life for Ariba Mobile App                                                                                                    | How can customers continuously shape SAP solutions?<br>Find out how customers can continue their influencing journey with SAP by leveraging the <u>Customer</u><br><u>Influence &amp; Adoption</u> offerings to help shape SAP Ariba solutions.                                                                                                    | E                   |
| These features were made available in a<br>previous SAP Ariba Releases. At the<br>time of their release they were optional,<br>meaning they required contact with SAP<br>Ariba to enable. These features will<br>now become mandatory and will be<br>Automatically On for all customers, in<br>both production and test sites, with the<br>release indicated. | Automatically On in your Production<br>site?                                            | T) On August 20, 20<br>the Ariba Mobile app<br>be removed from be<br>stores. Mobile users<br>the app. Please<br>Procureme<br>TAKE ACTION<br>Try out the new SAP<br>that your mobile u<br>before A<br>the FAQs and over | 21, SAP Ariba will end support for<br>p (iOS and Android), and the app will<br>oth the Apple App and Google Play<br>will not be able to login or reactivate<br>transition to the new SAP Ariba<br>nt app as soon as possible.<br>ON before August 20, 2021<br>Ariba Procurement app and request<br>sers switch to the new mobile app<br>ugust 20. Please refer to<br>rview for additional information &<br>n the SAP Ariba Procurement app. |                                                                                                    | uestions<br>t Ariba |

### **Access Webcast Archive & Plan for 2111 Webcasts**

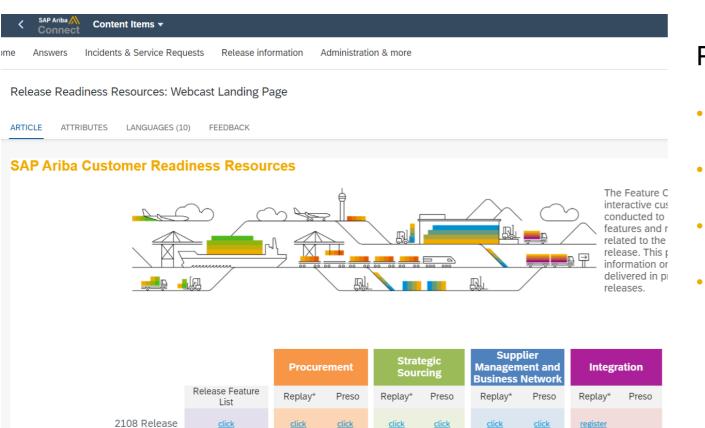

Plan ahead for 2111 webcasts

- Invites / Registration week of Oct 18
- Sessions Week of Oct 25
- Sessions Week of Nov 1
- 7 AM PT / 10 AM ET / 4 PM CET for 1 to 1.5 hours

### **General Planned Features**

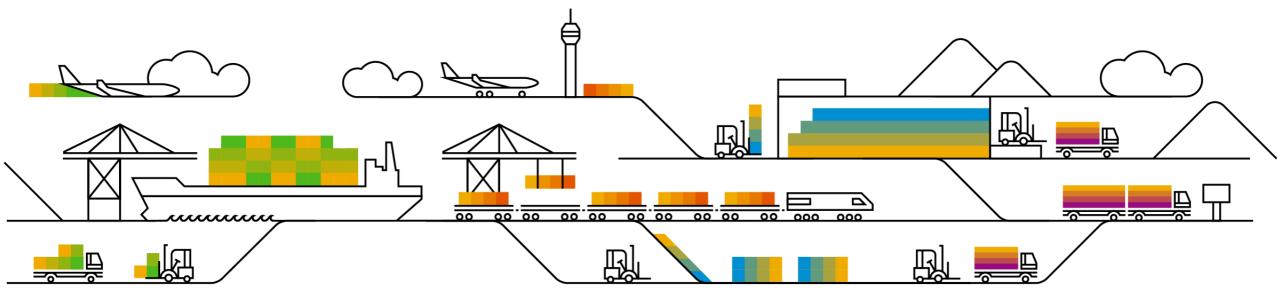

# **Planned Features**

General items

**Buyer Mobile** 

End of life for legacy Ariba Mobile application

### Ariba Mobile end of life announcement

- Ariba Mobile is planned to be removed from Apple and Play store on Aug 21, 2021
- Customers will not be able to login or reactivate the installed app from Aug 21 onwards
- From May 22 onwards, customers started seeing a banner in the Ariba Mobile app notifying them about the same
- Customers using Ariba Mobile should plan to transition to SAP Ariba procurement app before Aug, 2021

### Platform Planned Features

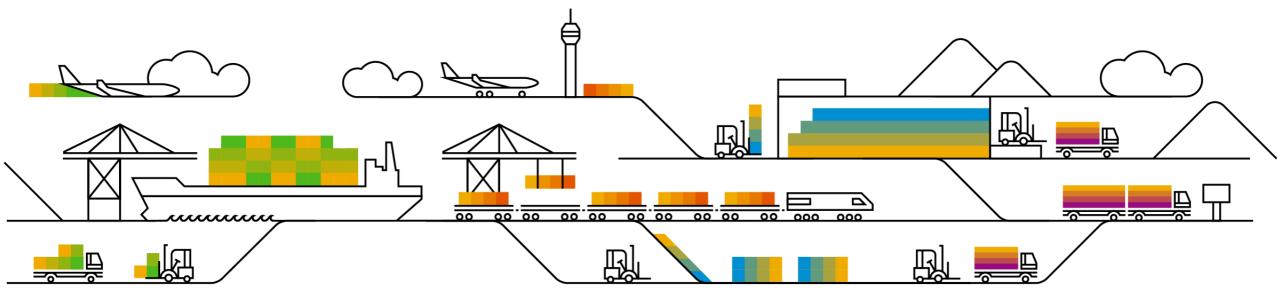

# **Planned Features**

Platform and Integration

### Platform

- 1. Custom tooltip display in the approval UI [PL-29478]
- 2. Inclusive language on the SAP Ariba developer portal [OPEC-8178]

### Security

- 1. Ability to audit security-related activity in SAP Ariba [SI-20] (Highlight Feature)
- 2. Multi-factor authentication support for Developer Portal in Ariba Network [SI-2050]
- 3. Enhance user privacy options and allow administrators to block users [SI-2425]
- 4. Configure mutual TLS authentication certificates for inbound communications [SI-4219]

# Introducing: Ability to audit security-related activity in SAP Ariba

#### **Customer challenge**

Security incidents are a constant threat in today's world, but more administrative tools are needed to help diagnose them and take necessary actions and countermeasures. Without a well-documented logging of business events and alerting of potential issues taking place, customers are open to increased security risk and financial loss.

#### Solution area

SAP Ariba Buying SAP Ariba Buying and Invoicing SAP Ariba Commerce Automation SAP Ariba Commerce Automation Membership SAP Ariba Contract Invoicing SAP Ariba Contracts SAP Ariba Catalog SAP Ariba Discount Management SAP Ariba Invoice Management SAP Ariba Sourcing SAP Ariba Spend Analysis SAP Ariba Spot Buy Catalog SAP Ariba Payables SAP Ariba Strategic Sourcing Suite SAP Ariba Supplier Information and Performance Management SAP Ariba Supplier Lifecycle and Performance SAP Ariba Supplier Risk SAP Ariba Supply Chain Collaboration for Buyers

# Meet that challenge with SAP Ariba

This feature introduces the SAP Ariba audit service, which logs selected user and administration actions performed in SAP Ariba applications. You can use the SAP Ariba audit service to monitor security-related system information such as:

- · changes to user records
- · changes to application data
- changes to application configurations

It also helps security personnel reproduce potential malicious activities of users and administrators, monitor administrative activities, like configuration changes, and retrieve forensic evidence if a security breach occurs.

### Implementation information

This feature is automatically on for all customers with the applicable solutions but requires **customer configuration** 

#### **Experience key benefits**

Having a well-established logging of business events will help in analyzing the activities and identify any malicious activities within the system. Well logged business events will also provide forensic evidence in case of a breach, allowing customers to properly investigate security incidents.

#### **Prerequisites and Restrictions**

You must be a member of the Customer Administrator or Audit User group to access the SAP Ariba audit service.

The SAP Ariba audit service is available in the Intelligent Configuration Manager workspace in the Ariba Administrator.

The SAP Ariba audit service does not log cryptographic information that can be used to access or authenticate users or data, such as passwords, shared secrets, private keys, or tokens.

The SAP Ariba audit service logs cannot be modified.

Select the search filters, or enter search criteria and click Apply to narrow the search results.

#### Search filter options:

- Event type
- Application
- User
- From
- To
- Action
- Event category
- Operation
- Attributes
- Document ID
- Document type

| nts Reports     |   |                |   |           |            |   |             |   |                     |
|-----------------|---|----------------|---|-----------|------------|---|-------------|---|---------------------|
| Search filters  |   |                |   |           |            |   |             |   |                     |
| Event type *    |   | Application    |   | User      | From *     |   | То          |   |                     |
| Select one      | ~ | Select one     | ~ |           | mm/dd/yyyy | ũ | mm/dd/yyyy  | M |                     |
| Action          |   | Event category |   | Operation | Attributes |   | Document ID |   | Document type       |
| Select one      | ~ | Select one     | ~ |           |            |   |             |   |                     |
| -               | k |                |   |           |            |   |             |   | Reset filters Apply |
| Fewer options ^ |   |                |   |           |            |   |             |   | Reset filters Apply |
| rewer options ∧ |   |                |   | X         |            |   |             |   | Reser inters        |

| Filter         | Description                                                                                                    |
|----------------|----------------------------------------------------------------------------------------------------|
| Event type     | The type used for categorizing the logged event. This is a required search filter. For example, use <b>Security</b> to view security critical events. Use <b>Data access</b> to view data access related activities. For more information about event types, refer to <u>Audit event types</u> . |
| Application    | The application from where the event is generated.                                                                                                    |
| User           | The name of the user who actually performed the action.                                                                                                    |
| From           | The start date for the event filter. This is a required search filter. You can choose a valid date (within the last 3 months) using the calendar tool.                                                                                                    |
| То             | The end date for the event filter. You can choose a valid date (within the last 3 months) using the calendar tool.                                                                                                    |
| Action         | The action associated with the event. For example, Login, Logout, Insert, Update, Delete, and so on.                                                                                                    |
| Event category | The category of the events you want to view. For example, PII, PCI, Business critical, and Security event.                                                                                                    |
| Operation      | The operation that initiated the audit event. For example, File upload, Password reset, Failed login, and so on.                                                                                                    |
| Attributes     | The additional attributes of the event.                                                                                                    |
| Document ID    | The ID of the document that was modified.                                                                                                    |
| Document type  | The type of document that was modified. For example, Requisition, Order Receipt, and so on.                                                                                                    |

#### **Search: Filter Options and descriptions**

#### Enter search criteria

| ome Buying and Invoicin |        | acy Management | Audit Log |                              |                                  |             |               |
|-------------------------|--------|----------------|-----------|------------------------------|----------------------------------|-------------|---------------|
| Audit events and        | l repo | rts            |           |                              |                                  |             |               |
| Events Reports          |        |                |           |                              |                                  |             |               |
| Search filters          |        |                |           |                              |                                  |             |               |
| Event type *            |        | Application    |           | User                         | From *                           | То          |               |
| Security                | ~      | Select one     | ~         |                              | 05/01/2021                       | mm/dd/yyyy  | ]             |
| Action                  |        | Event category |           | Operation                    | Attributes                       | Document ID | Document type |
| Select one              | ~      | Select one     | ~         |                              |                                  |             |               |
| Fewer options A         |        |                |           |                              |                                  |             |               |
|                         |        |                |           | Use the search filters to se | earch for specific audit events. |             |               |

Export results

#### View the search results in the table

#### **Results include:**

- Event ID
- Date
- Event Type
- Application
- User
- From
- To
- Action
- · Event category
- Operation
- Attributes
- Document ID
- Document type

| Event type *     | Application       | User       | From *     | То                   |                |                     |
|------------------|-------------------|------------|------------|----------------------|----------------|---------------------|
| Security         | ✓ Select one      | ×          | 05/01/2021 | mm/dd/yyy            | y 🖬            |                     |
| Action           | Event category    | Operation  | Attributes | Document ID          | Docun          | nent type           |
| Select one       | ✓ Select one      | ✓          |            |                      |                |                     |
| Fewer options ^  |                   |            |            |                      | 6              |                     |
|                  |                   |            |            |                      | L P            | Reset filters Apply |
|                  |                   |            |            |                      |                |                     |
| Search results   |                   |            |            |                      |                |                     |
| Event ID         | Date              | Event type | User       | Effective user       | Action         | Appli               |
| DBPeTF           | 2021-04-30T14:20: | Security   | superuser  | customersupportadmin | AUTHENTICATION | Buyer               |
| DBPeS5           | 2021-04-30T14:20: | Security   | ghalas     | ghalas               | LOGIN          | Buyer               |
| DBPeS6           | 2021-04-30T14:20: | Security   | ghalas     | ghalas               | LOGIN          | Buyer               |
| DBPeTQ           | 2021-04-30T14:20: | Security   | ghalas     | ghalas               | LOGOUT         | Buyer               |
| DBPeS7           | 2021-04-30T14:20: | Security   | ghalas     | ghalas               | AUTHENTICATION | Buyer               |
|                  | 2021-05-01T01:02: | Security   | adavis     | adavis               | LOGIN          | Buyer               |
| DBPv5G           |                   |            |            |                      |                |                     |
| DBPv5G<br>DBPv5H | 2021-05-01T01:02: | Security   | adavis     | adavis               | LOGIN          | Buyer               |

Export results

#### **Create report from search results**

- Enter desired filter and Apply
- Select Export results to create report

| Fewer options ^ |        |                |                 |                |          | Reset fillers Ap             |
|-----------------|--------|----------------|-----------------|----------------|----------|------------------------------|
|                 |        |                |                 |                |          |                              |
| Search results  |        |                |                 |                |          |                              |
|                 |        |                |                 |                |          |                              |
| rmat            | Status | Source service | Document status | System request | Trace ID | Description                  |
|                 |        |                | Active          | false          |          | Object of type 'ariba.invoid |
|                 |        |                | Active          | false          |          | Object of type 'ariba.invoi  |
|                 |        |                | Active          | false          |          | Object of type 'ariba.invoi  |
|                 |        |                | Active          | false          |          | Object of type 'ariba.invoi  |
|                 |        |                | Active          | false          |          | Object of type 'ariba.invoi  |
|                 |        |                | Active          | false          |          | Object of type 'ariba.invoid |
|                 |        |                | Active          | false          |          | Object of type 'ariba.invoid |
|                 |        |                | Active          | false          |          | Object of type 'ariba.invoid |
|                 |        |                | Active          | falso          |          | Object of type 'ariba invoi  |

### Introducing: Ability to audit security-related activity in SAP Ariba

#### Create report from search results

Audit report DataModification 2021-06-17 is in progress. This process may take a 🕍  $\checkmark$ minutes. Please check back again later. Events Reports 3 Screen moves from Events tab to Search filter **Reports tab** nt type Application From To 14 Notifications of report in progress  $\mathbf{\vee}$ V mm/dd/yyyy 14 Reset filters Apply Select one Select one mm/dd/yyyy **Report appears in reports list** × Search Audit reports Report name Created by Created date Event type Status Action DataModification 2021-06-17 Jun 17 2021, 10:43:11 AM, GMT+05:30 DataModification John Ham PENDING Chad Noll Jun 10 2021, 8:34:43 AM, GMT+05:30 DataModification PURGED test test-icm Chad Noll Jun 10 2021, 5:16:45 AM, GMT+05:30 DataModification PURGED John Ham (jham) Canonical Realm: p2pTeSap Security Disclosure Privacy Statement Cookie Statement © 1996 - 2021 Ariba Inc. All Right Reserved **Create report** 

| View and filter reports                             | Home Buying and Invoicing Privacy Management Audit Log                                                                        |
|-----------------------------------------------------|----------------------------------------------------------------------------------------------------|
|                                                     | Audit events and reports                                                                                                    |
| Assign search filters on:                           | Events Reports                                                                                                    |
| <ul> <li>Event type</li> <li>Application</li> </ul> | Search filters                                                                                                    |
| • Date                                              | Event type     Application     From     To       Select one     Select one     Imm/dd/yyyyy     Imm/dd/yyyyy     Imm/dd/yyyyy |
| Apply filter                                        | Data access                                                                                                    |
|                                                     | Data modification Search ×                                                                                                    |
|                                                     | Configuration modification     Created by     Created date     Event type     Status     Action                               |
|                                                     | report 1 John Ham Jun 17 2021, 10:48:11 AM, GMT+05:30 GenericAction PROCESSING 🛓 Download                                     |
|                                                     | Demo report 1 John Ham Jun 17 2021, 10:45:39 AM, GMT+05:30 DataModification COMPLETED 🛓 Download                              |
|                                                     | DataModification_2021-06-17 John Ham Jun 17 2021, 10:43:11 AM, GMT+05:30 DataModification COMPLETED 🕹 Download                |

Create report

Introducing: Enhance user privacy options and allow administrators to block users

#### **Customer challenge**

Customers expect their data to be secured. SAP Ariba, as a cloud software provider, has the obligation to secure and protect their data. This is much more important when it is related to personal data.

Customers also need SAP Ariba to protect their systems from malicious activities and failing to do so can lead to reputational and financial damage for customers.

#### Solution area

SAP Ariba BuyingSAP Ariba Buying and InvoicingSAP Ariba ContractsSAP Ariba ContractsSAP Ariba CatalogSAP Ariba Invoice ManagementSAP Ariba SourcingSAP Ariba Spend AnalysisSAP Ariba Spot Buy CatalogSAP Ariba Strategic Sourcing SuiteSAP Ariba Supplier Information and Performance ManagementSAP Ariba Supplier Lifecycle and PerformanceSAP Ariba Supplier Risk

# Meet that challenge with SAP Ariba

This feature enhances user privacy options in support of the user's right to be forgotten, institutes a new Data Protection Officer (DPO) group, and provides the means for members of the DPO group to block users.

#### **Experience key benefits**

Having a well-established data protection mechanism, especially related to personal data, will not only meet the regulatory requirements, but also meet customer expectations for handling their data.

This helps avoid breaches of regulatory standards related to data privacy, which can have severe negative impact on customers, from both financial and reputational perspectives.

#### Implementation information

This feature is automatically on for all customers with the applicable solutions but requires **customer configuration** 

#### **Prerequisites and Restrictions**

You must be a member of the Data Protection Officer group to block users in the site.

User blocking has the following restrictions:

- If the user is created in the parent site, you cannot block that user from the child site. Go to the parent site to block the user.
- You cannot block a user in a suite integrated SAP Ariba Sourcing and Contracts site. Go to the SAP Ariba Buying and Invoicing site to block a user.

If the customer wishes to present a customer-specific privacy policy for acceptance by the user, the customer must compose the policy and a customer administrator must specify its name using the **Privacy policy name** 

(Application.User.CustomDataPolicyName) self-service

Introducing: Enhance user privacy options and allow administrators to block users

#### **Find Users**

- Allows you to find any user and block that user
- Use Intelligent Configuration Manager workspace, Privacy Management menu, to manage blocked users.

| SAP Intelligent Configuration Manager                  | ?                                                     | CN |
|--------------------------------------------------------|-------------------------------------------------------|----|
| Home Buying and Invoicing Privacy Management           |                                                       |    |
| Nanage blocked users                                   |                                                       |    |
| Find users Consent not granted Blocked Revoked consent |                                                       |    |
| User Select ~                                          |                                                       |    |
|                                                        | anonical Realm: p2pTeSg                               |    |
| Chad Noli (cnoli)                                      | anonical Realm: p2pTeSg<br>Ariba Inc. All Right Reser |    |

Introducing: Enhance user privacy options and allow administrators to block users

#### Consent not granted

- Users who have not accepted the Privacy policy, or who have never logged in, will be displayed in this option.
- DPO has the ability to block the user from this list. The privacy policy only applicable to the customer policy.

| SAP                                                    | Intellige  | nt Configuration Manager                   |                      |                       | ?   | CN |  |  |  |
|--------------------------------------------------------|------------|--------------------------------------------|----------------------|-----------------------|-----|----|--|--|--|
| Home Buying and Invoicing Privacy Management           |            |                                            |                      |                       |     |    |  |  |  |
| Manage blocked users                                   |            |                                            |                      |                       |     |    |  |  |  |
| Find users Consent not granted Blocked Revoked consent |            |                                            |                      |                       |     |    |  |  |  |
|                                                        | Latest ver | sion: Custom: 1                            |                      |                       |     |    |  |  |  |
|                                                        | Users      | who have not granted consent to privacy te | rms                  |                       | Q   |    |  |  |  |
|                                                        |            | Name                                       | User ID              | Last accepted version | •   |    |  |  |  |
|                                                        |            | > Carl Hinton                              | chinton              | Never logged in       |     |    |  |  |  |
|                                                        |            | > Catherine Lavillette                     | clavillette          | Never logged in       |     |    |  |  |  |
|                                                        |            | > Chad Muncie                              | cmuncie              | Never logged in       |     |    |  |  |  |
|                                                        |            | > Chad Noll                                | cnoll                | Not accepted          |     |    |  |  |  |
|                                                        |            | > Carl Spielman                            | cspielman            | Never logged in       |     |    |  |  |  |
|                                                        |            | > Customer Support Admin                   | customersupportadmin | Never logged in       |     |    |  |  |  |
|                                                        |            | > Cyuan You Xie                            | cyxie                | Never logged in       |     |    |  |  |  |
| < 1                                                    | Back       |                                            |                      |                       | Blo | ck |  |  |  |

Introducing: Enhance user privacy options and allow administrators to block users

#### **Blocked User**

- To view a list of blocked users, click the Blocked tab
- You must be a member of the Data Protection Officer (DPO) group to block users in the site, and the blocked user data is visible only to members of the DPO group.
- Once a user is blocked the user information is not available for further processing.
- Once blocked, users cannot be unblocked
- Note: Blocking is an irreversible option.

| SAP Intelligent Configura                                  | tion Manager                    |                 |            | 0 💿                                                       |
|------------------------------------------------------------|---------------------------------|-----------------|------------|-----------------------------------------------------------|
| Home Buying and Invoicing                                  | Privacy Management              |                 |            |                                                           |
| Manage blocked u                                           | sers                            |                 |            |                                                           |
| Find users Consent not g                                   | grantet Blocked Revoked consent |                 |            |                                                           |
| Users who have                                             | been blocked in the site        |                 |            | Q                                                         |
| Name                                                       | User ID 1                       | No Rows To Show | Blocked on | \$                                                        |
| Chad Noll (cnoll)<br>Security Disclosure Privacy Statement | Cookie Statement                |                 |            | nonical Realm: p2pTeSg-10<br>riba Inc. All Right Reserved |

Introducing: Enhance user privacy options and allow administrators to block users

#### **Revoked Consent**

- Click this tab to view users who have revoked their consent.
- They can be blocked by selecting the user and blocking.

| SAP Intelligent Configurat                                 | tion Manager                  |         |                 |                 | 6                                                    | ? | CN |
|------------------------------------------------------------|-------------------------------|---------|-----------------|-----------------|------------------------------------------------------|---|----|
| Home Buying and Invoicing                                  | Privacy Management            |         |                 |                 |                                                      |   |    |
| Manage blocked us                                          | sers                          |         |                 |                 |                                                      |   |    |
| Find users Consent not g                                   | ranted Blocked Revoked consen | t       |                 |                 |                                                      |   |    |
| Users who revok                                            | ed consent to privacy terms   |         |                 |                 |                                                      | Q |    |
| Name                                                       |                               | User ID | No Rows To Show | Revoked version |                                                      |   |    |
| 0 Rows selected                                            |                               |         |                 |                 |                                                      | * |    |
| Chad Noll (cnoll)<br>Security Disclosure Privacy Statement | Cookie Statement              |         |                 |                 | Canonical Realm:<br>© 1996 - 2021 Ariba Inc. All Rig |   |    |

# Introducing: Configure mutual TLS authentication certificates for inbound communications

#### **Customer challenge**

Until recently SAP Ariba applications provided user id/password and Web service security-based authentication for inbound calls. Although this helps ensure secure communication with external systems, it becomes an issue if the credentials are compromised for user id/password authentication. Also, the Web service security authentication requires additional coding to complete the certificate signing process. There is currently no authentication that ensures the communication is both secure and trusted in both directions between the client and server, opening customers to a potential security breach.

#### Solution area

- SAP Ariba Buying
- SAP Ariba Buying and Invoicing
- SAP Ariba Invoice Management
- SAP Ariba Sourcing
- SAP Ariba Contracts
- SAP Ariba Supplier Lifecycle and Performance
- SAP Ariba Strategic Sourcing Suite

# Meet that challenge with SAP Ariba

This feature allows customers to configure certificates for mutual Transport Layer Security (TLS) authentication for inbound communications from external systems. Administrators in the customer organization can create new certificate configurations and also search for saved configurations on a new administrator page. In addition to the new page, the administrator page for end point configuration has been enhanced to allow administrators to configure mutual TLS authentication for end points.

### Implementation information

This feature is automatically on for all customers with the applicable solutions but requires **customer configuration** 

#### **Experience key benefits**

Ease of implementation

**Geographic relevance** 

• Communication is both secure and trusted in both directions between a client and server

High-touch

Global

- Reduces the overhead of additional coding required for web-service security authentication
- Improves the security of access to SAP Ariba applications
- Ability to choose which configured mutual TLS certificates to use in end point configurations
- Create and manage certificate configuration for specific SAP Ariba applications, giving customers the ability to select the applications they wish to configure with mutual TLS
- Highly scalable
- Ability to add back-up certificates

#### **Prerequisites and Restrictions**

- Mutual authentication works with client certificates issued by any valid certificate authority (CA).
- Ensure that the valid client certificates are stored in the server's truststore.

Introducing: Configure mutual TLS authentication certificates for inbound communications

#### **Detailed feature information – Brief description**

#### Mutual Transport Layer Security (TLS) authentication for inbound SOAP web services

- If mutual authentication is turned on, the client (an SAP Ariba solution) and the server (an external system) exchange certificates over a TLS 1.2 connection to authenticate one another.
- > Customer admins can create new certificate configurations per SAP Ariba application.
- Customer admins can add primary certificate to the configuration and also add a back-up certificate as part of the configuration, which will be used if the primary certificate fails.
- > Customer admins can either paste or upload the new certificates.
- > Certificates that are not expired and are issued by a valid certificate authority can be uploaded.
- > Customer admins can select the configured certificate for mutual authentication in the inbound integration end point configuration.

Introducing: Configure mutual TLS authentication certificates for inbound communications

#### Detailed feature information – Create Mutual TLS authentication certificate configuration

#### Navigation Path: Integration Manager $\rightarrow$ Mutual TLS Configuration

The customer admin can do the following operations:

- Search for an existing inbound / outbound certificate configured for a specific application
- 2. Create new certificate configuration for a specific application for an inbound certificate
- **3. View** existing inbound or outbound certificates configured for a specific application
- 4. Edit an existing inbound certificate configured for a specific application

| SAP Ariba + Go To                                                                                                    |                          |          |                                                                   | Preferences Help v Super User v<br>Ariba Service<br>Simple   Advanced |
|----------------------------------------------------------------------------------------------------|--------------------------|----------|-------------------------------------------------------------------|-----------------------------------------------------------------------|
| ▼ Site Manager<br>Data Import/Export<br>Log Settings                                                                                                    | Mutual TLS Configuration |          | ields are case-insensitive and you can enter all or part of a nan | ie.                                                                   |
| Audit Log<br>System Metrics<br>RealTime Thread Details<br>Customer Sites                                                                                         | Search Filters:<br>Name  |          |                                                                   | Add/Remove Search Filters                                             |
| <ul> <li>Integration Manager</li> <li>Data Import/Export</li> <li>Data Definition</li> <li>Integration Configuration</li> <li>End Point Configuration</li> </ul> | Type<br>Application Name |          | Outbound                                                          | Search List All                                                       |
| Mutual TLS Configuration                                                                                                    |                          |          |                                                                   |                                                                       |
| Integration Toolkit Security                                                                                                    | Name                     | Туре     | Application Name                                                  |                                                                       |
| Master Data Default Values                                                                                                    | TestSYS1                 | Inbound  | App8                                                              | Edit                                                                  |
| Integration Client Report                                                                                                    | TestSYS1<br>TestSYS2     | Outbound | Buyer                                                             | 4 Edit                                                                |
| Integration Manager (New)                                                                                                    | Create New               |          |                                                                   |                                                                       |
| User Manager                                                                                                    |                          |          |                                                                   |                                                                       |
| Customization Manager                                                                                                    |                          |          |                                                                   |                                                                       |
| Intelligent Configuration Manager                                                                                                    |                          |          |                                                                   |                                                                       |
| Catalog Manager                                                                                                    |                          |          |                                                                   |                                                                       |
| Feature Manager                                                                                                    |                          |          |                                                                   |                                                                       |

Introducing: Configure mutual TLS authentication certificates for inbound communications

#### Detailed feature information – Create Mutual TLS authentication certificate configuration

Navigation Path: Integration Manager  $\rightarrow$  Mutual TLS Configuration  $\rightarrow$  Create New

The customer admin can create new certificate configuration for a specific application by entering

- Name of the certificate configuration which must be unique.
- Type of communication as 'Inbound'.
- Application Name for which the certificate configuration is created.
- **Primary certificate** is required and the admin can either paste the new certificate or upload it.
- **Backup certificate** is optional and is used when the primary certificate is unusable. The admin can paste the certificate or upload it.
- Edit an existing certificate configured for a specific application.

| 11.411                         | AW Options                | ,erunca                             | HE CON                         |                           | alion                             |           |              |      |                      |
|--------------------------------|---------------------------|-------------------------------------|--------------------------------|---------------------------|-----------------------------------|-----------|--------------|------|----------------------|
| SAP Ariba                      | Go To Dashbo              | bard                                |                                | Return to Service Manager | Acting as: Customer Support Admin | Customize | 9            | Help |                      |
| HOME CONTRACTS                 | INVOICING                 | ADMINISTRATION                      |                                |                           |                                   |           | Simple   Adv |      | onical Realm: p2pTe1 |
|                                |                           |                                     |                                |                           |                                   |           |              |      |                      |
| lutual TLS Configur            | ation - Create            | •                                   |                                |                           |                                   |           |              | Save | Cancel               |
| onfigure mutual TLS authentic  | ation for labourd or (    | Outhoused especializes              |                                |                           |                                   |           |              |      |                      |
| unigure mutuar rico autrentic  | auon for inbound or c     | Calboura connections.               |                                |                           |                                   |           |              |      |                      |
| eneral                         |                           |                                     |                                |                           |                                   |           |              |      |                      |
| elds marked with * are require | d.                        |                                     |                                |                           |                                   |           |              |      |                      |
| Name:                          | •                         |                                     |                                |                           |                                   |           |              |      |                      |
|                                | * Inbound (i)             |                                     |                                |                           |                                   |           |              |      |                      |
|                                | * SM V 0                  | 2                                   |                                |                           |                                   |           |              |      |                      |
| Application Name:              | SM V                      | J.                                  |                                |                           |                                   |           |              |      |                      |
| rimary Certificate             |                           |                                     |                                |                           |                                   |           |              |      |                      |
| ste your Base64 encoded cer    | rtificate here. It must t | begin with " BEGIN CERTIFICATE" and | d end with " END CERTIFICATE". |                           |                                   |           |              |      |                      |
|                                |                           |                                     |                                |                           |                                   |           |              |      |                      |
| Primary Certificate:           | *                         |                                     |                                |                           |                                   |           |              |      |                      |
|                                |                           |                                     |                                |                           |                                   |           |              |      |                      |
|                                |                           |                                     |                                |                           |                                   |           |              |      |                      |
|                                |                           |                                     |                                |                           |                                   |           |              |      |                      |
|                                |                           |                                     |                                |                           |                                   |           |              |      |                      |
|                                |                           |                                     |                                |                           |                                   |           |              |      |                      |
|                                |                           |                                     | <i>k</i>                       |                           |                                   |           |              |      |                      |
|                                | Choose File No            | file chosen                         |                                |                           |                                   |           |              |      |                      |
| Issuer Name:                   |                           |                                     |                                |                           |                                   |           |              |      |                      |
| Expiry Date:                   |                           |                                     |                                |                           |                                   |           |              |      |                      |
|                                |                           |                                     |                                |                           |                                   |           |              |      |                      |
| ackup Certificate              |                           |                                     |                                |                           |                                   |           |              |      |                      |
| ste your Base64 encoded cer    | rtificate here. It must t | begin with " BEGIN CERTIFICATE" and | end with " END CERTIFICATE".   |                           |                                   |           |              |      |                      |
| Backup Certificate:            |                           |                                     |                                |                           |                                   |           |              |      |                      |
|                                |                           |                                     |                                |                           |                                   |           |              |      |                      |
|                                |                           |                                     |                                |                           |                                   |           |              |      |                      |
|                                |                           |                                     |                                |                           |                                   |           |              |      |                      |
|                                |                           |                                     |                                |                           |                                   |           |              |      |                      |
|                                |                           |                                     |                                |                           |                                   |           |              |      |                      |
|                                |                           |                                     | 4                              |                           |                                   |           |              |      |                      |
|                                | Choose File No            | file chosen                         |                                |                           |                                   |           |              |      |                      |
| Issuer Name:                   |                           |                                     |                                |                           |                                   |           |              |      |                      |
| Expiry Date:                   |                           |                                     |                                |                           |                                   |           |              |      |                      |
|                                |                           |                                     |                                |                           |                                   |           |              |      |                      |
|                                |                           |                                     |                                |                           |                                   |           |              |      |                      |

Introducing: Configure mutual TLS authentication certificates for inbound communications

#### Detailed feature information – Configure Mutual TLS Authentication for Inbound integration end point

Navigation Path: Integration Manager  $\rightarrow$  End Point Configuration

The Customer admin can create new end point configuration or edit an existing entry to configure mutual TLS authentication.

| SAP Ariba 🔶 😽 😽                                                                              | Dashboard                                        |                                        | Return to Service Manager             | Acting as: Customer Support Admin | Customize | Q      |          | Help v<br>Canonica | Super User 🔻<br>al Realm: p2pTeSg |
|----------------------------------------------------------------------------------------------|--------------------------------------------------|----------------------------------------|---------------------------------------|-----------------------------------|-----------|--------|----------|--------------------|-----------------------------------|
| HOME CONTRACTS INVOI                                                                         | CING ADMINISTRATION                              |                                        |                                       |                                   |           | Simple | Advanced |                    | Manage 🕶                          |
| ▼ Site Manager<br>Data Import/Export                                                         | End Point Configuration                          |                                        |                                       |                                   |           |        |          |                    |                                   |
| Scheduled Tasks<br>Audit Log                                                                 | Search for existing end points or create new end | points. Search fields are case-insensi | tive and you can enter all or part of | a name.                           |           |        |          |                    |                                   |
| User Sessions<br>Suite Integration                                                           | Search Filters:                                  |                                        |                                       |                                   |           |        | A        | .dd/Remove         | Search Filters                    |
| Integration Manager     Data Import/Export     Data Definition     Integration Configuration | Type: No Choice                                  | Inbound Outbound                       |                                       |                                   |           |        | Searc    | h                  | List All                          |
| End Point Configuration                                                                      |                                                  |                                        |                                       |                                   |           |        |          |                    | <b>II</b>   >                     |
| Integration Toolkit Security                                                                 | Name                                             |                                        | Туре                                  |                                   |           |        |          |                    |                                   |
| Master Data Default Values<br>Document Status                                                | BasicOut                                         |                                        | Outbound                              |                                   |           |        | l        | Edit               |                                   |
| Document Status                                                                              | cadsadas                                         |                                        | Inbound                               |                                   |           |        |          | Edit               |                                   |
| Master Data Manager                                                                          | dasdasd                                          |                                        | Inbound                               |                                   |           |        |          | Edit               |                                   |
| ► User Manager                                                                               | dhasjdas                                         |                                        | Inbound                               |                                   |           |        |          | Edit               |                                   |
| Customization Manager                                                                        | fasfd                                            |                                        | Inbound                               |                                   |           |        | [        | Edit               |                                   |
| Forms and Extensions Manager                                                                 | mutual                                           |                                        | Inbound                               |                                   |           |        | [        | Edit               |                                   |
| Intelligent Configuration Manager                                                            | mutual_1                                         |                                        | Inbound                               |                                   |           |        | [        | Edit               |                                   |
| Email Notification Manager                                                                   | mutualauth                                       |                                        | Inbound                               |                                   |           |        | [        | Edit               |                                   |
|                                                                                              | mutualauth1                                      | <b>h</b>                               | Inbound                               |                                   |           |        |          | Edit               |                                   |
| Supplier Manager                                                                             | RemittancePull                                   |                                        | Inbound                               |                                   |           |        | [        | Edit               |                                   |
| ▶ Miscellaneous                                                                              |                                                  |                                        |                                       |                                   |           |        | l        |                    | _                                 |

Introducing: Configure mutual TLS authentication certificates for inbound communications

#### Detailed feature information – Configure Mutual TLS Authentication for Inbound integration end point

#### Navigation Path: Integration Manager -> End Point Configuration -> Create New

The existing End Point Configuration page now has the Requires Mutual Authentication option to choose client authentication.

Default value of **Requires Mutual Authentication** is No. If this value is set to Yes, then the admin will be able to select the configured mutual authentication certificate.

| SAP Ariba Go To Dashboard                                                           | Return to Service Manager Acting as: Customer Support Admin Custor          | Canonical Realm: p2pTeSg |
|-------------------------------------------------------------------------------------|-----------------------------------------------------------------------------|--------------------------|
| HOME CONTRACTS INVOICING ADMINISTRATION                                             |                                                                             | Simple Advanced Manage + |
| End Point Configuration - Create End Point                                          | Choose Value for Inbound Certificate Configuration                          | Save                     |
| General                                                                             | Name V Search                                                               |                          |
| Configure inbound and outbound integration end points. Optionally define a Web Serv | Name † Application Name Expiration Date Issuer Name ed with * are required. |                          |
|                                                                                     | abod1 S4 Fri, 1 Oct, 2021 CN=c02y108bjgh5 Select                            |                          |
| Name: *                                                                             | abcdefg SM Fri, 1 Oct, 2021 CN=c02y108bjgh5 Select                          |                          |
| Type: * Inbound Outbound ①                                                          | abcdew Buyer Fri, 1 Oct, 2021 CN=c02y108bjgh5 Select                        |                          |
|                                                                                     | ffdsfd Buyer Fri, 1 Oct, 2021 CN=c02y108bjgh5 Select                        |                          |
| Mutual TLS Authentication                                                           | final_1 SM Fri, 1 Oct, 2021 CN=c02y108bjgh5 Select                          |                          |
| Specify whether the endpoint requires mutual TLS authentication.                    | final2 SM Fri, 1 Oct, 2021 CN=c02y108bjgh5 Select                           | More                     |
| Requires Mutual Authentication: OYes No                                             | final3 Buyer Fri, 1 Oct, 2021 CN=c02y108bjgh5 Select                        |                          |
|                                                                                     | usfsdfnv SM Fri, 1 Oct, 2021 CN=c02y108bjgh5 Select                         |                          |
| Inbound Certificate Configuration: (no value)                                       | gdhgfh Buyer Fri, 1 Oct, 2021 CN=c02y108bjgh5 Select                        |                          |
|                                                                                     |                                                                             |                          |
|                                                                                     | Done                                                                        | Save Cancel              |
|                                                                                     |                                                                             |                          |

# **Planned Features**

Platform and Integration

APIs

- 1. Dynamic lookup table API [DMS-15568]
- 2. Enhancing invoice header data extraction API to support query on status update date [NP-28133]
- 3. Document Approval API overhaul in new version [PL-27389]

Overview

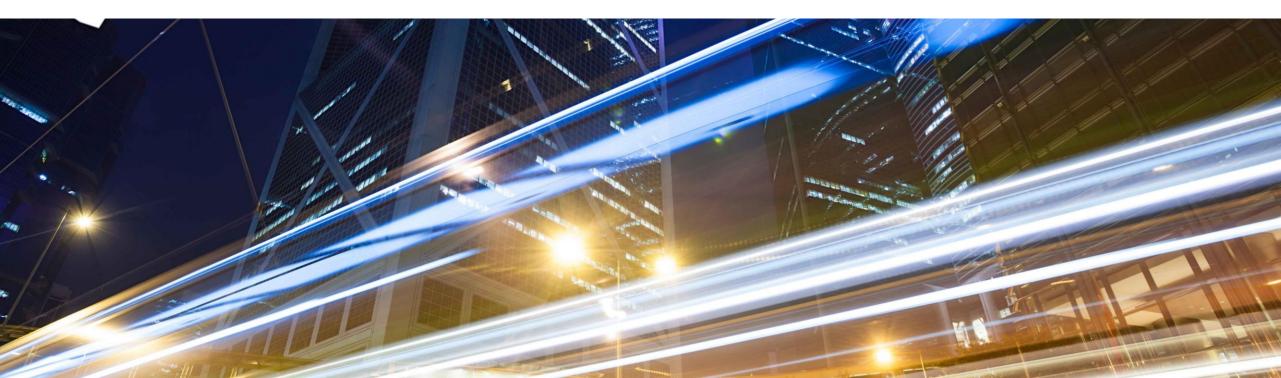

## Source to Pay Cloud integration strategy

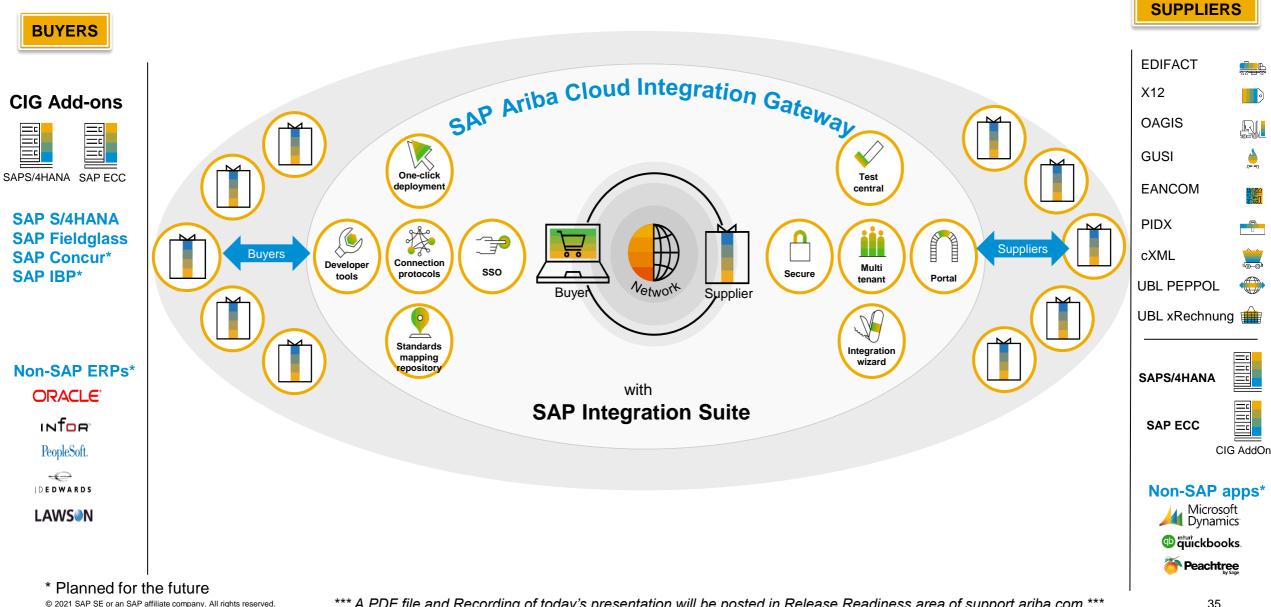

### **CIG** Integration for Source To Pay (End to End)

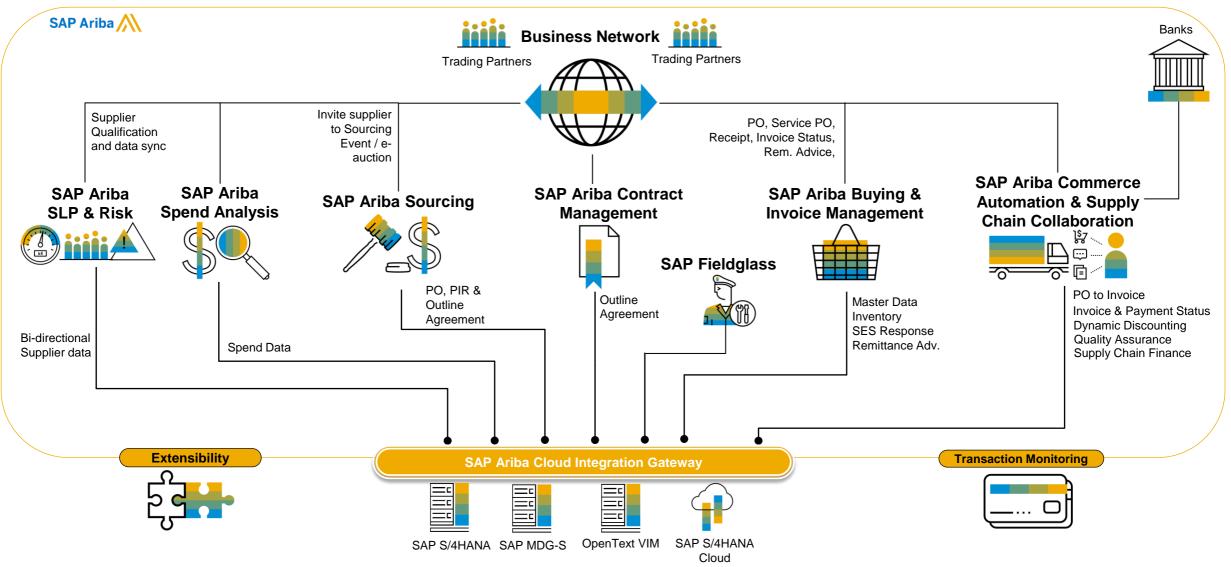

© 2021 SAP SE or an SAP affiliate company. All rights reserved.

\*\*\* A PDF file and Recording of today's presentation will be posted in Release Readiness area of support.ariba.com \*\*\*

# **Adoption Metrics**

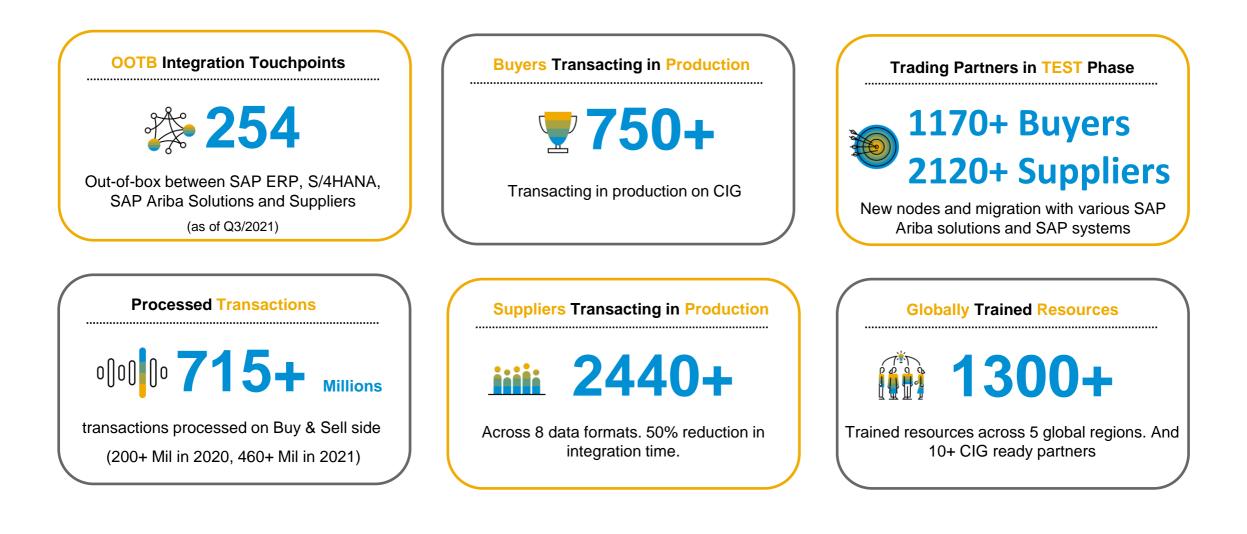

# Standard integrations – 254 (Q3 2021)

#### 163 SAP ERP and SAP S/4HANA

#### 91 Standard Formats – Network Sell side

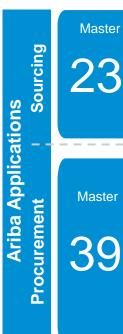

Payment Terms Plants Incoterms Material Master Material Master/Plant Material Groups Buying and Invoicing Account categories Assets Asset Class Company codes

Sourcing and Contracts

Purchasing organization

Purchasing groups

Company code

Payment terms Purchase groups Tax codes WBS elements User data User group mapping Remittance locations Supplier data Supplier location Contracts

Product Sourcing Purchase Info Record Manufacturer Part Number Bill of Material Replication **Bill of Material Confirmation** Engineering Change Order (BOM)

Supplier Management SLP outbound (pass-through) SLP inbound (pass-through)

Sourcing – Retail Article Master Characteristics Profile (Class) Merchandise Category **Display Set** Article/Site Generic Article Variant

Transaction 1

Sourcing RFQ to Quote request Quote Message Sourcing Award to PO Sourcing Award to Outline Agreement cRFQ (Central RFQ) cSQ (Central Supplier Quotation) **RFQ** Confirmation Quote Confirmation

Contracts

Contract Workspace to Outline Aareement Scheduling Agreement Central Contract

Cost centers Cost center languages ERP commodity codes General ledger Internal orders Network & Activity

Company code internal order mapping Company code WBS element mapping Purchasing organization supplier combo Account category field status Plant to purchasing organization Currency conversion rates Fund management objects Purchasing organizations General ledger languages

Fund FM derive Earmarked Fund Functional Area Funds Center Commitment Item Budget Period FM Area Grant

Transaction

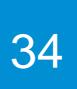

Central Requisition via GB (Odata) Material PO Service PO Blanket/Limit PO Change PO Cancel PO Close PO Goods Receipt Service Entry Sheet Carbon Copy (CC) SES Cancel Service Entry Sheet Invoices (Ok-to-Pay) Non-PO Invoice (One Time) PO status Change PO status Import Requisitions

**Buying and Invoicing** 

Requisition via GB (Odata)

Asset Shell Receipt status Invoice status Remittances Catalog Syndication Inventory stock update Advance Payment requests Advance Payments Cancel Advance Payment Requisition Export Change Requisition Reservation Budget Check SES Response Expense report FI Invoice Cancel Invoice in ERP

Plant

## Standard integrations – 254 (Q3 2021)

#### 163 SAP ERP and SAP S/4HANA

Service PO

#### 91 Standard Formats – Network Sell side

Sell side

| D  | y side |
|----|--------|
|    | v sine |
| Du | y Jiuc |

56

Change PO Cancel PO Batch Managed PO Order Enquiry request Order Confirmation Inbound Ship Notice Outbound ASN **Outbound Payment** Remittance Inbound Remittance Advice Remittance Cancellation Inbound Receipt Outbound Receipt Service Entry Sheet Carbon Copy (CC) SES Service Entry Status update **Cancel Service Entry** Sheet Invoice (incl. Credit Memo) FI Invoice (incl. Credit Memo) **Consignment Invoice** Invoice status Carbon copy (CC) invoice Quote request cRFQ (Central RFQ) Quote message

Commerce Automation Payment batch file Standard Material PO Payment Receipt

> Discounting Inbound Payment proposal Outbound Payment proposal

Supply Chain Collaboration Subcontract PO Stock Transport Order (STO) Multi-Tier Subcontract PO Multi-Tier SA / SAR Consignment PO Component consumption Transfer movement (Product Activity) Order Confirmation Approval **Outbound Replenishment** Delivery Inbound Replenishment Delivery

| Forecast and SMI            |
|-----------------------------|
| Scheduling Agreement        |
| Forecast Demand (Product    |
| Activity)                   |
| Inventory Levels (Product   |
| Activity)                   |
| Product Replenishment       |
| Replenishment Order for SMI |

**Quality Management** Quality Notification Quality Inspection Request **Quality Inspection Result** Quality Inspection Decision Quality Certificate QN Code (standard and custom)

**Complex Services** w/FieldGlass Statement of Work (SOW) Statement of Work (SOW) Revision Timesheet Invoice

| X12 v4010                                                                                                    |
|----------------------------------------------------------------------------------------------------|
| 810, 820,<br>204<br>214<br>824 (In & Out)<br>830 (Forecast)<br>830 (Commit)<br>832<br>842 (In & Out)<br>846 (In & Out)<br>850, 855, 856,<br>860<br>861<br>862<br>863 (In & Out)<br>864<br>866<br>866 (MO/PO)<br>940<br>945<br>997 (In & Out) |
|                                                                                                    |
| EDIFACT D01B                                                                                                    |
| ORDERS<br>ORDCHG<br>DESADV<br>INVOIC                                                                                                    |

|                       | GS1 EANCOM 97                                                                                                  |
|-----------------------|----------------------------------------------------------------------------------------------------|
| Out)<br>cast)<br>mit) | ORDERS<br>ORDCHG<br>DESADV<br>INVOIC<br>REMADV                                                                 |
| ,                     | GS1 GUSI                                                                                                    |
| Out)<br>Out)<br>856,  | Multi Shipment Order<br>Dispatch Advice<br>Replenishment Proposal<br>Replenishment Request<br>Product Forecast |
| Out)                  | Goods Requirement<br>Receipt Advice<br>Consumption Report                                                      |
| PO)                   | Inventory Activity or<br>Inventory Status                                                                      |
| Out)                  | SAP ERP & S4 HANA<br>Cloud<br>Sales Order<br>Outbound                                                          |
|                       | Delivery                                                                                                    |
| D01B                  | Goods Issue                                                                                                    |
| 3                     | (PGI)<br>Billing Document                                                                                      |
|                       |                                                                                                    |

#### EDIFACT D96A OAGiS v9.2

ORDERS

ORDCHG

ORDRSP

INVOIC

DESADV

CONTRL

RECADV

INVRPT

REMADV

DELFOR

DELJIT

IFTMIN

IFTSTA

ORDERS

ORDRSP

ORDCHG

INVOIC

DESADV

REMADV

GS1 EANCOM 2002

APERAK

Process Purchase Order (PO) Acknowledge Purchase Order Notify Shipment Process Receive Delivery Notify Planning Schedule Notify Inventory Consumption Notify Production Order Notify Inventory Balance Confirm BOD

#### PiDX v1.61

Order Request Order Change Order Response Invoice Invoice Response Receipt Receipt Acknowledgement Exception Invoice Response SESR Advanced Ship Notice

147

**Business Network** 

Quotation)

cSQ (Central Supplier

## **CIG Community**

SAP Ariba CIG Community is the official user community of <u>SAP SE</u>. SAP software users, developers, consultants, mentors and students use the SAP Community Network to get help, share ideas, learn, innovate and connect with others

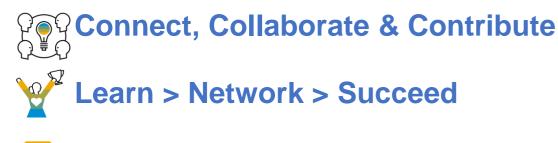

🚍 Blog a Blog

**Ask questions** 

https://community.sap.com/topics/ariba-cloud-integration-gateway

#### SAP Ariba Cloud Integration Gateway

Welcome to SAP Ariba Cloud Integration Gateway (CIG) community! Join us to access expert content and stay up-to-date with the latest announcements and features. Ask our experts a question, engage with other community members, and follow latest blogs.

#### Featured Content

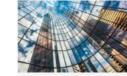

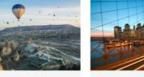

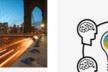

SAP Ariba Cloud Integration Gateway At-A-Glance SAP Ariba Cloud Integration

Gateway, enabled by the SAP

Cloud Platform Integration

making it simple to connect

your trading partners, SAP Ariba applications, and

backend systems such as SAP ERP and SAP S/4HANA® for touch-less, end-to-end transactions.

service, transforms the

integration process by

SAP Ariba Cloud Integration Gateway : State of the Union

Out of Box Standard Integrations helping SAP Ariba Customers to start transacting between SAP ERP and SAP Ariba solutions in fraction of traditional integration timeline State of the Union

SAP Ariba CIG Road Map for Buyers and Suppliers Describes the new features for SAP Ariba Cloud

Integration Gateway release. View the road map Announcements Follow all the latest happenings with Ariba Cloud Integration Gateway ClG January 2020 Monthly Release Deployed on 30th January 2020

CIG AddOn Quarterly Q4 Released on 13th Dec. 2019

#### Expert Content

Watch Video (3 Minutes)

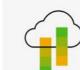

#### SAP Ariba CIG Mapping Tool

Mapping Tool

Mapping tool enables CIG customers to customize standard mappings to meet specific business needs

#### SAP Ariba CIG Co-Existence

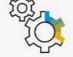

Business use case and configuration to run both CIG and Business Suite AddOn Together (Co-existence) for SAP Ariba Integration with SAP ERP / S4 HANA helping customers to manage migration to CIG in a phased approach.

© 2021 SAP SE or an SAP affiliate company. All rights reserved.

# **CIG Release & CIG AddOn Support Packs**

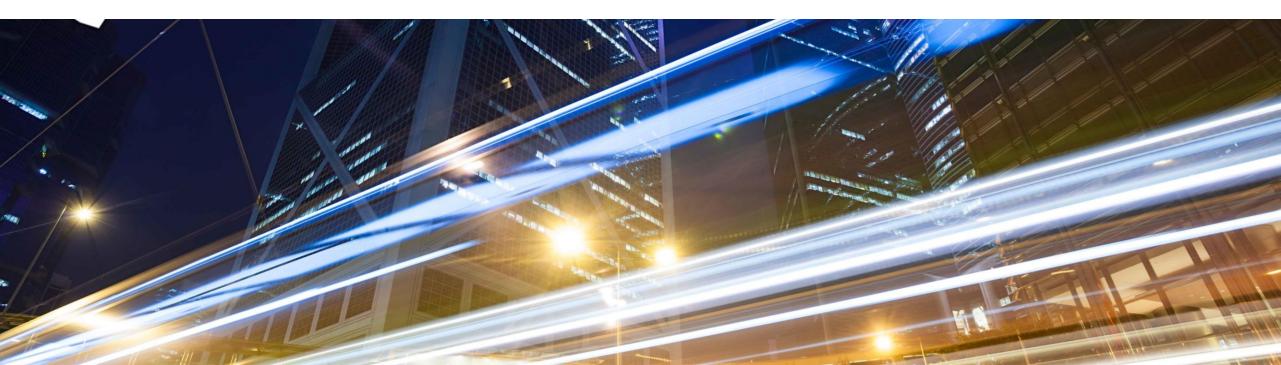

# CIG Release 2108: AddOn Components & Support Packs

| CIG Buyer AddOn for SAP ERP |              |  |  |
|-----------------------------|--------------|--|--|
| ABAP component              | Support Pack |  |  |
| ARBCI1 100                  | SP14         |  |  |
| ARBCI2 100                  | SP11         |  |  |
| ARBCIGR 100                 | SP01         |  |  |

| CIG Supplier AddOn for SAP ERP |              |  |  |
|--------------------------------|--------------|--|--|
| ABAP component                 | Support Pack |  |  |
| ARBCIS 100                     | SP03         |  |  |

| CIG Buyer AddOn for S/4 HANA |              |  |  |  |
|------------------------------|--------------|--|--|--|
| ABAP component               | Support Pack |  |  |  |
| ARBCI1 10S                   | SP14         |  |  |  |
| ARBCI2 10S                   | SP11         |  |  |  |
| ARBCIGR 10S                  | SP01         |  |  |  |

# **New Features: CIG Buyer Test Central**

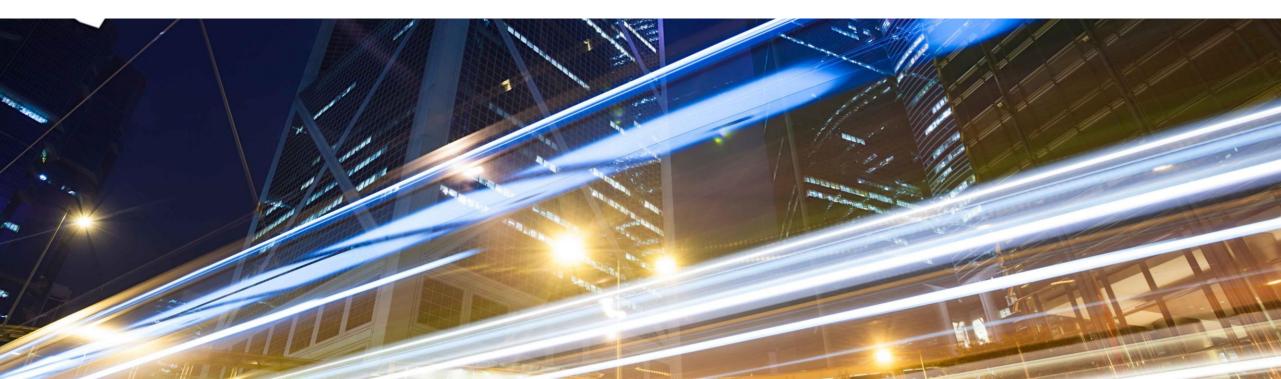

## **SAP Ariba CIG Test Central**

#### Design/ Design/ Build Build Self-test 50% less test **Before SAP** time with SAP Test Ariba Cloud Ariba Cloud Integration Integration Gateway Test Plan Gateway Plan Deploy Deploy

#### Framework to run and automate End to End testing

### **Reduced Testing timelines for faster Go-Live**

## **CIG Test Central: Capabilities**

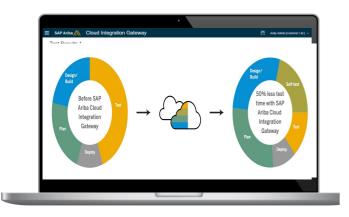

- End to End integration testing for New Integration projects for Buyers (Pre delivered test suites) – future use case
- Regression testing for end to end integration between systems (Buyers create Regression Test suites) – use case for EAC
- Buyer initiated testing with integrated suppliers (Buyers create test suite to onboard new suppliers) – future use case
- Intuitive User Dashboard
- Scheduler
- Comparison tool

# **CIG Test Central**

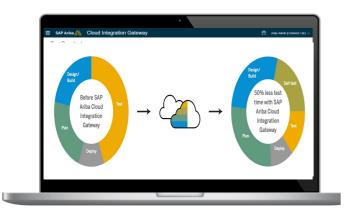

- Ariba CIG Test Central is in RTC restricted availability and only customers accepted into the Early Adopter Care program (EAC) will have access to this solution
- EAC Duration: Aug. 2021 Dec. 2021
- Test Central use case: Regression Testing
- EAC criteria
- Customers with Ariba Network Commerce Automation via CIG AddOn with Direct connectivity
- Customers who are planning SP upgrade during EAC period

#### https://influence.sap.com/sap/ino/#campaign/2738

- CIG Test Central to support Regression testing for Ariba Network Commerce Automation integration is planned for Q1/2022
- CIG Test Central for additional integration scenarios and use cases to follow

# SAP Ariba CIG Test Central (Buyer)

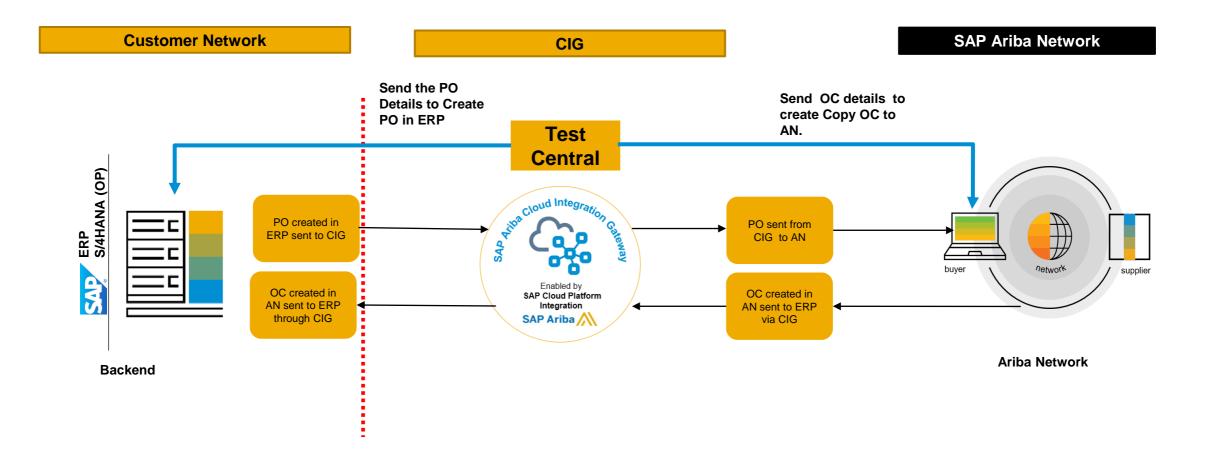

# **New Features: CIG Platform & Portal**

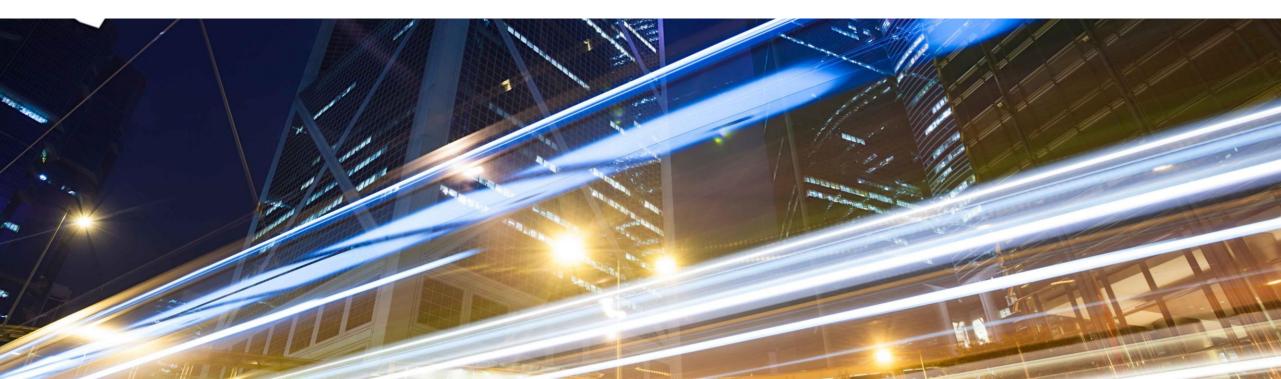

### IG-26019: Enhancements to defining conditions in the mapping tool

#### **Customer Challenge**

- On the Mapping tool Customer cannot apply any independent conditions to the source condition path or target xpath when mapping from source format to target format. The only option available today is a straight comparison (equals) for the source condition or target value.
  - Ex: if a user wants to map a value from source xpath1 to a target xpath1 only when the value of the source xpath1 contains a string "CIG".
  - Ex: If a user wants to map a value from source xpath1 to target xpath1 only when source xpath2 'exists'/not-exists.

## **Solution**

- New conditions operators and modifiers will be introduced as value predicates in the xpath. Only If the
  predicates match a source or target then the value will be mapped.
- Some of the new independent conditions introduced are: "not empty/empty";"exists/not exists"; "contains/not contains"; "equals/not equals". Additionally, normalize-space, lower-case/upper-case functions can also be applied.

## **Key Benefits**

Users will have more ability to build their mapping enhancements increasing self-service for extensibility

# **IG-26019:** Enhancements to defining conditions in the mapping tool

| -Set Condition                                                                           |       |                                                 |             |                        |               |                               |           |
|------------------------------------------------------------------------------------------|-------|-------------------------------------------------|-------------|------------------------|---------------|-------------------------------|-----------|
| Value List                                                                               |       | ,                                               |             | Edit Choose            | Configuration |                               |           |
|                                                                                          | ^     |                                                 |             |                        |               |                               |           |
| CNCITY                                                                                   |       | Target XPath                                    | //tomDotoil | VExtrincia             |               |                               |           |
| CNEXT                                                                                    |       | /cXML/Request/OrderRequest/ItemOut/? Choice #1/ | /itemDetail |                        |               |                               |           |
| CNEXTNAME                                                                                |       | Source XPath                                    | Order       | <mark>Operato</mark> r | Value         | <mark>Nc Lo Ur</mark> Reorder | Action    |
| CNNAME                                                                                   |       | /ARBCIG_ORDERS/IDOC/E1EDP01/E1ARBCIG            | 1           | none 🗸                 |               |                               |           |
| CNROLE                                                                                   |       |                                                 |             | less                   |               |                               |           |
| CNSTREET                                                                                 |       |                                                 |             | greater                |               |                               |           |
| EXT_STRING                                                                               |       |                                                 |             |                        |               |                               |           |
| ITEMLINE                                                                                 |       |                                                 |             | not empty              |               |                               |           |
| ITEMQTY                                                                                  |       |                                                 |             | equal                  |               |                               |           |
| MOD01                                                                                    | ~     |                                                 |             | not equals             |               |                               |           |
| Condition Operator                                                                       |       |                                                 |             | none                   |               |                               |           |
| ● equals ○ contains ○ empty ○ exists                                                     |       |                                                 |             | contains               |               |                               |           |
| $\bigcirc$ not equals $\bigcirc$ not contains $\bigcirc$ not empty $\bigcirc$ not exists |       |                                                 |             | not contains           |               |                               |           |
| Modifier                                                                                 |       |                                                 |             |                        |               |                               |           |
| Normalize Space Lower Case     Upper Case Value to be applied for condition:             |       |                                                 |             |                        |               |                               |           |
| ОК Са                                                                                    | ancel |                                                 |             |                        |               | Sat                           | ve Cancel |

# New Features: Ariba Network Buy Side

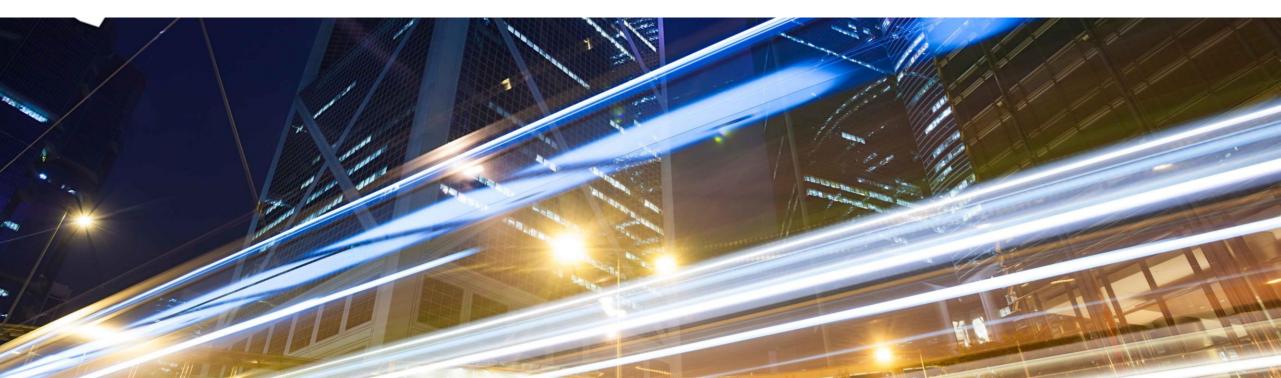

# **New Features: Ariba Network Buyside**

IG-23831 Integration to support SAP Application Interface Framework for SAP ERP

- IG-19856 Support for Sold To and VAT ID fields in the OrderRequest cXML document (see What's New Guide)
- IG-28422 Support for subsequent debit memos in ERP-initiated invoices (see What's New Guide)
- IG-29097 Enhancements to order confirmation approvals for purchase orders (see What's New Guide)

### IG-23831: Integration to support SAP Application Interface Framework for SAP ERP

### **Customer Challenge**

 Monitoring of error and the success messages on SAP Application Interface Framework were supported for users on SAP S/4HANA integrated with the SAP Ariba solutions however users on SAP ERP had to use different monitoring transaction codes to monitor different communication types (such as IDOC, XML, and RFC)

#### **Solution**

- CIG AddOn has been enhanced to allow monitoring the interfaces via SAP Application Interface Framework (AIF)
- Requires ECC EhP6 or above and SAP Application Interface Framework version 4.0
- ERP buyers need to implement SAP Notes (refer to feature documentation)

#### **Key Benefits**

 ERP Buyers with CIG AddOn can monitor the interfaces of different communication types (IDOC, XML etc.) via SAP Application Interface Framework instead of having to use different frameworks

# **New Features: Ariba Network Sell Side**

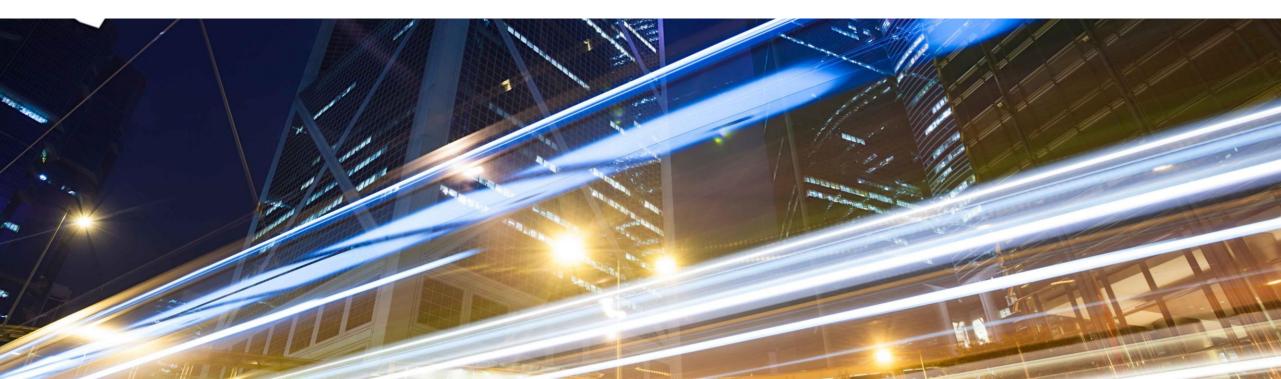

## **New Features: Ariba Network Sellside**

IG-27648 Support for new EDI document type for ANSI/X12 940 Warehouse Shipping Order

IG-27649 Support for new EDI document type for ANSI/X12 945 Warehouse Shipping Advice

IG-27648: Support for new EDI document type for ANSI/X12 940 Warehouse Shipping Order IG-27649: Support for new EDI document type for ANSI/X12 945 Warehouse Shipping Advice

## **Customer Challenge**

- ANSI/X12 940: Ariba Network supplier can use a warehouse shipping order message to inform a thirdparty decentralized warehouse management system or logistics provider to send goods to the buyer
- ANSI/X12 945: A third-party logistics provider can use a warehouse shipping advice message to inform a supplier on Ariba Network that a shipment has been sent out to the buyer
- On the sell-side these two document types are not supported currently

### **Solution**

- Allow Supplier and third-party logistic provider to transact over EDI ANSI/X12 940 and ANSI/X12 9405
- Outbound EDI940 will be supported
- Inbound EDI945 will be supported
- Allow to add an attachment along with Warehouse Shipping Order and Advise as MIME envelope.

## **Key Benefits**

- Speeds up the communication of drop-ship Orders
- ANSI/X12 940: 3PLs know that direct-to-consumer and drop-ship orders require fast turnarounds, often within hours of the order being placed. There is no time to waste.
- ANSI/X12 945: Allow suppliers to use third-party warehouses or third-party logistics firms to process shipments and maintain inventory on their behalf.

# **New Features: Ariba Applications**

Buying & Invoicing

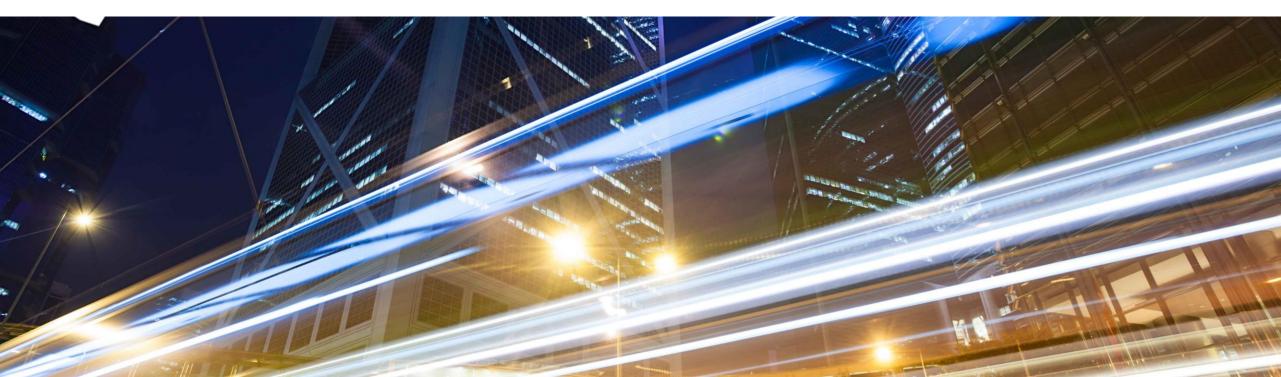

## IG-26031 & IG-28021: Integration support for account assignment category N (Network)

## **Customer Challenge**

 Network is available as a standard Account assignment category in SAP ECC. Recently, Ariba Buying and Invoicing also started offering Network-Activity as supported account assignment option. But without the necessary integration for the required master data and transaction support, customers cannot use this standard Network account assignment in their procurement scenario.

#### **Solution**

- Master data:
  - Exporting network and activity master data from SAP ERP or SAP S/4HANA to SAP Ariba Buying and Invoicing – with language and BAdI support.
- Transactions:
  - Mapping added to the transactions to support for Network and Activity Number: Requisitions (including Import scenario), PO, SES (incl. Import), PaymentExport

## **Key Benefits**

- Users can easily bring in Network and Activity master data from a backend ERP system into Ariba Buying and Invoicing solution.
- Customers can allocate transactions to the desired Network Account category which is a very common standard practice especially in indirect procurement and in services procurement.

# **New Features: IES S2P Integrations**

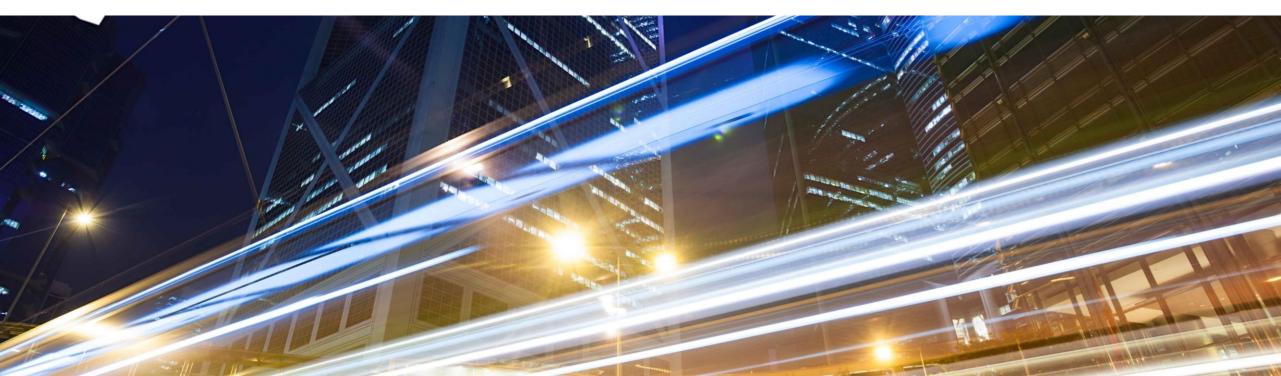

# New Features: IES S2P Integrations (SAP S/4 HANA)

#### IES ALL Scope Items

 IG-24455 Integration support for mediated connectivity using SAP Integration Suite and native APIs to connect Ariba Network or SAP Ariba solutions with SAP S/4HANA (see What's New Guide)

#### IES Scope Item 5I2: Setting Up Subcontracting with Ariba Network (5I2) Zeroseven (5I2)

- IG-23635 Integration support for sending subcontracting purchase orders from SAP S/4HANA Cloud to Ariba Network in the 5I2 integration scenario
- IG-25032 Integration support for component ship notice (outbound delivery) sent from SAP S/4HANA Cloud to the subcontracting vendors on Ariba Network in the 5I2 integration scenario
- IG-28200 Integration support to create an inbound delivery in SAP S/4HANA Cloud with component consumption details from the ship notice in the 5I2 integration scenario

# New Features: IES S2P Integrations (SAP S/4 HANA)

- IES Scope Item 42K: Automation of Source-to-Pay with Ariba Network (42K)
  - IG-17802 Integration support for non-PO invoices from Ariba Network sent to SAP S/4HANA Cloud buyers in the 42K integration scenario (see What's New Guide)
- IG-17874 Integration support for quantity and time tolerance in purchase orders sent to SAP S/4HANA Cloud buyers in the 42K integration scenario (see What's New Guide)

#### IES Scope Item 4R2: Setting Up Service Procurement with Ariba Network and SAP Fieldglass (4R2)

IG-27203 Support for orders containing both material and lean-service items in the 4R2 integration scenario
 & IG-28993 (see What's New Guide)

## IES Scope Item 5I2: Setting Up Subcontracting with Ariba Network (5I2)

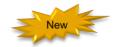

### **Customer Challenge**

 SAP S/4 HANA Buyers and Trading partners on Ariba Network are not able to collaborate for Subcontracting procurement

### **Solution**

- New solution scope item 512 to support Subcontracting procurement process integration between SAP S/4 HANA Cloud and Ariba Network
- Send subcontracting purchase orders <u>along with component information</u> from SAP S/4HANA Cloud to a contract manufacturer supplier on Ariba Network(IG-23635)
- Send component ship notice (outbound delivery) from SAP S/4HANA Cloud to a contract manufacturer supplier on Ariba Network using ShipNoticeRequest document when buyer ships components as per the subcontracting purchase order (IG-25032)
- When a contract manufacturer supplier sends a ship notice for subcontracted materials with component consumption details, the corresponding inbound delivery is created in SAP S/4HANA Cloud including the component consumption details (IG-28200)

### **Key Benefits**

 SAP S/4 HANA Buyers and Trading partners on Ariba Network now have the ability to collaborate on subcontracting procurement allowing buyers to send Subcontracting purchase order, Component shipment and receive component consumption details from supplier

## IES Scope Item 5I2: Setting Up Subcontracting with Ariba Network (5I2)

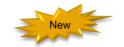

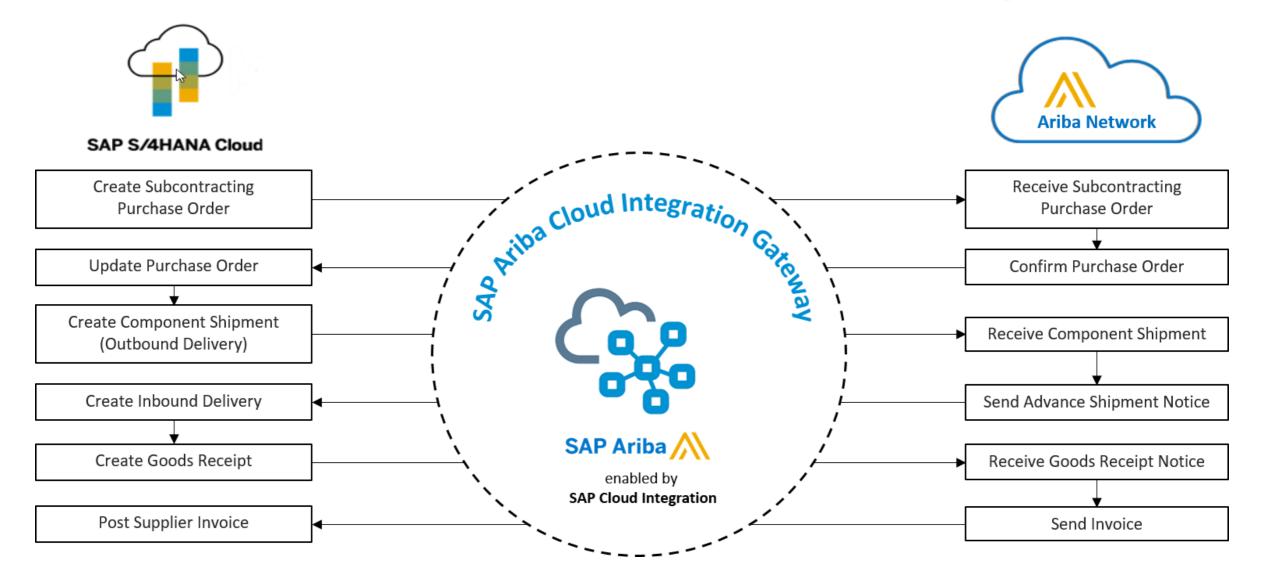

# Logistics

#### At the end of the session, provide Survey feedback

- If not already visible, click the Survey button at the bottom of the screen.
- Answer the questions posed.
- Click Submit.

Your feedback is used to continually improve our customer engagement activities for our quarterly product releases.

Thank you for taking the time to share your thoughts with our team!

| Event S        | Jurvey                                                |                        |                       |  |
|----------------|-------------------------------------------------------|------------------------|-----------------------|--|
|                | dback on this webir<br>sponse in order to n<br>tions. |                        |                       |  |
| 1. How<br>to y | v strongly would yo<br>our peers?                     | ou recomment           | d this webinar        |  |
| Se             | lect a Choice                                         | ٠                      |                       |  |
| 2. Are<br>feed | you willing to be o<br>back on release re             | ontacted to prevention | rovide survey<br>ent? |  |
| Se             | lect a Choice                                         | ×                      |                       |  |
|                | vide any comment<br>sion or the release               |                        | parding this          |  |
|                |                                                       |                        |                       |  |

# **General Information Session Materials**

Recordings and presentations will be posted on the Release Readiness tab/tile in SAP Ariba Connect. See the Release Feature List and What's New links on the left side of the page for detailed information. Note naming convention update and visit the Previous Releases Archive and Roadmap tiles at bottom right of page.

| < SAP Ariba Release Readiness                                                                                                    |                                                                                         |                                                                                                    |                                                                                                    |                                                                                                    | RJ                  |
|----------------------------------------------------------------------------------------------------|-----------------------------------------------------------------------------------------|----------------------------------------------------------------------------------------------------|----------------------------------------------------------------------------------------------------|----------------------------------------------------------------------------------------------------|---------------------|
| Home Answers Incidents & Service Reque                                                                                                    | sts Release information Administration & more                                           |                                                                                                    |                                                                                                    |                                                                                                    |                     |
| Release Readiness                                                                                                    |                                                                                         |                                                                                                    |                                                                                                    | Have a quest                                                                                                    | tion?               |
|                                                                                                    | Release Featur                                                                          | e Content                                                                                                    |                                                                                                    | Release Calendar                                                                                                    |                     |
| 2108 Release Information<br>Looking for features from previous<br>releases?                                                                                                    | Feature List: 2108 Release<br>Release Highlights<br>What's New guide<br>Feature Archive | 2108 Early Release Series webcasts<br>Looking for webcasts from previous<br>releases?                                                                                                    | Sign_up now for the SAP Ariba 2108<br>Early Release Series<br>Beginning Wednesday, August 4, SAP Ariba<br>Release Readiness will host 4 sessions to<br>cover innovation coming with the 2108 release.<br>Use the multi-registration link to <u>register</u> for<br>these informative sessions.<br>Webcasts Archive                                                                                                    | Activity       Date*         July Service Pack       07/16/2021         cXML 1.2.051 Pre-Release       07/30/2021         SAP Ariba 2108 Release       08/20/2021         September Service Pack       09/17/2021         October Service Pack       09/17/2021         SAP Ariba 2111 Release       11/12/2021         2021 Release Calendar       view         * Disclaimer: The release dates above reflect current SAP Ariba planning. A notice confirming the guarterly release dates will be sent 3-weeks to each release. A notice confirming the monthly degloyment dates will be sent 2-weeks prior to each deployment. SAP Ariba may change the schedule at any time without notice and assumes no responsibility for errors or omissions.         Last updated: July 29, 2021 |                     |
| Features Requiring Attention                                                                                                    |                                                                                         |                                                                                                    |                                                                                                    | Customer Influence and Adoption                                                                                                    | _                   |
| Features Becoming Mandatory                                                                                                    | →→→ What should you do before features a                                                |                                                                                                    | d of Life for Ariba Mobile App                                                                                                    | How can customers continuously shape SAP solutions?<br>Find out how customers can continue their influencing journey with SAP by leveraging the <u>Customer</u><br><u>Influence &amp; Adoption</u> offerings to help shape SAP Ariba solutions.                                                                                                    | E                   |
| These features were made available in a<br>previous SAP Ariba Releases. At the<br>time of their release they were optional,<br>meaning they required contact with SAP<br>Ariba to enable. These features will<br>now become mandatory and will be<br>Automatically On for all customers, in<br>both production and test sites, with the<br>release indicated. | Automatically On in your Production<br>site?                                            | TO On August 20, 20<br>the Ariba Mobile app<br>be removed from be<br>stores. Mobile users<br>the app. Please<br><b>Procureme</b><br><b>TAKE ACTIO</b><br>Try out the new SAP<br>that your mobile u<br>before A<br>the FAQs and over | 21, SAP Ariba will end support for<br>p (iOS and Android), and the app will<br>oth the Apple App and Google Play<br>will not be able to login or reactivate<br>transition to the new SAP Ariba<br>nt app as soon as possible.<br>ON before August 20, 2021<br>Ariba Procurement app and request<br>sers switch to the new mobile app<br>ugust 20. Please refer to<br>rview for additional information &<br>n the SAP Ariba Procurement app. |                                                                                                    | uestions<br>t Ariba |

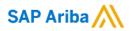

# Thank you.

Contact information:

#### **Rob Jones**

Sr. Director, Roadmaps and Releases SAP Procurement Product Strategy Washington, DC, USA rob.jones@sap.com

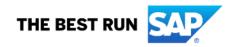

# **Appendix: Additional information of possible interest**

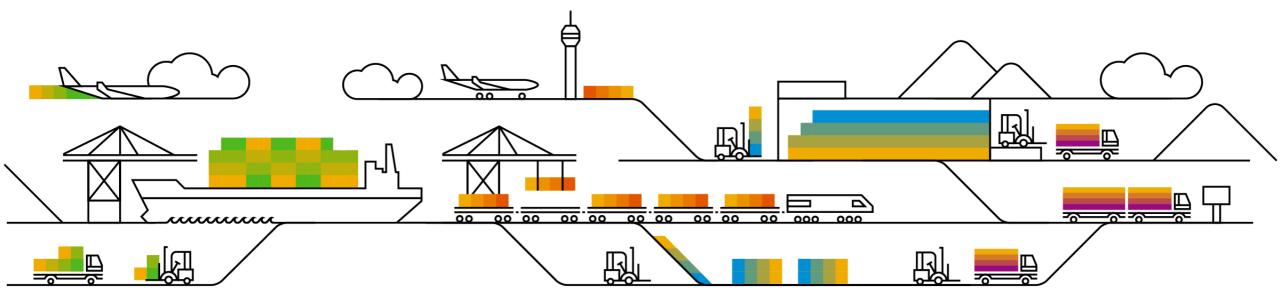

# **Communications Notice Recipients**

Release Notifications are sent to all Designated Support Contacts by default and any other users that subscribe.

#### **Best Practice:**

- Encourage relevant team members to subscribe by clicking their name in the top right corner and select Subscriptions
- Create a distribution list for others that need to know and add as an additional email

| P Ariba 然 Connect                                                                                                    | Search                                                                                                    | ۹. ۳                                                                                                    | Rick Cox 🗸                                                                                                    |                                                 | ability to add     |
|----------------------------------------------------------------------------------------------------|----------------------------------------------------------------------------------------------------|----------------------------------------------------------------------------------------------------|----------------------------------------------------------------------------------------------------|-------------------------------------------------|--------------------|
| Downtime/Security Notifications                                                                                                    |                                                                                                    |                                                                                                    | User Profile                                                                                                    |                                                 | additional email   |
| Subscribe     Unsubscribe                                                                                                    | Notifications regarding scheduled/unscheduled dow<br>Note: Internal users will not receive this regardless<br>Notification" distribution list <u>here</u> .   | ntime and security information/bulletins.<br>of their subscription options. You may request access to the "DL AR | <ul> <li>Change Password</li> <li>Subscriptions</li> <li>Designated Support Contacts</li> </ul>                 | Downtime/Security Notifications                 |                    |
| Product Release Information<br>Subscribe<br>Subscribe<br>Unsubscribe<br>Unsubscribe                                                                                                    | Notifications regarding new product releases, new f<br>Note: Internal users will not receive this regardless<br>Notification" distribution list <u>here</u> . | eatures, and service pack availability.<br>of their subscription options. You may request access to the "DL ARI  | <ul> <li>Designated Support Contacts</li> <li>Entitlements</li> <li>Environments</li> <li>Contact Us</li> </ul> | Subscribe     Unsubscribe     Market Statements | Notifications rega |
| Discussion Forums                                                                                                    |                                                                                                    |                                                                                                    | Turn On Background                                                                                              | Product Release Information                     |                    |
| Discussion Forums and Subscriptions<br>Forums are split into SAP Ariba solution families.<br>Subscription enait treatigenamic on - Citch here to correct<br>Subscribe: (KE)<br>(R) Procurement and Involving<br>Subscribe: (KE) | Select the yes/no switch beside the forum names to<br>Click here to edit Discussion Forum subscriptions                                                       | receive notification emails for new posts.                                                                       | <ul> <li>Help</li> <li>Log Out</li> </ul>                                                                       | Subscribe     Unsubscrib     Contractioners     | mail 2             |
| R Arba Network Subscribe: YES                                                                                                    |                                                                                                    |                                                                                                    |                                                                                                    | - Chipping Approximation                        | m Cristin.         |

Cloud Integration Subscrit

DSC view with

# Historical release information Archive page

Prior release materials grouped by product/solution area for quick reference. Listed in chronological order of most recent to oldest update from top to bottom of page.

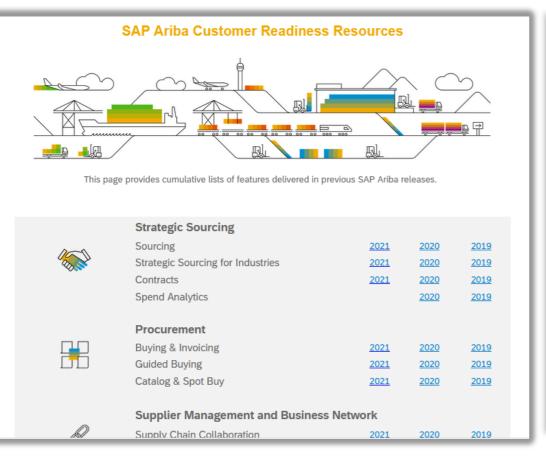

| sourcing, contracts, & spend analysis                                                                                                    |                |            |                                           |
|----------------------------------------------------------------------------------------------------|----------------|------------|-------------------------------------------|
| nis page includes a list of features delivered in the 2018 calendar year for SAP Ariba Sourcing, Contracts, and Sp<br>all features can be found in the release guides and other documentation located on SAP Ariba Connect. Suppl<br>vailable for some features. Click the play or PDF icons to access the materials.                       |                |            |                                           |
| or additional information on the monthly release model see the About Release Readiness link on the Release Re                                                                                                    | adiness tile o | of SP Arib | a Connect.                                |
| April                                                                                                    |                |            |                                           |
| p <b>date Material Master items in</b> CLID from sourcing award<br>/ith this solution users should be able to update line items into a CLID from a Sourcing Award.                                                                                                    | Mandatory      | POF        | SAP Ariba Contracts<br>SAP Ariba Sourcing |
| ppend or update line items in contracts from a sourcing award without manual amendment of the contract workspace<br>his feature will ensure that line items from a sourcing award can be updated or amended in to a contract without manually changing<br>he status of the workspace.                                                       |                |            | SAP Ariba Contracts<br>SAP Ariba Sourcing |
| /ith this solution, all contracts - draft, draft amendment and published contracts will be listed from the sourcing award. When a user<br>elects a published contract, application will create Price Update Amendments automatically, update the contract line items document<br>y adding or updating line items, then close the amendment. | Mandatory      | ~          |                                           |
| ontrol the deletion of line items from a Contracts Line Item Document (CLID)<br>his feature provides users the option to disable line items in the CLID thus preventing further edits while retaining the line item on the<br>ser Interface(UI) for future reference.                                                                       | Mandatory      | PDF        | SAP Ariba Contracts                       |
|                                                                                                    |                |            |                                           |
| larch                                                                                                    |                |            |                                           |